# **RoughCam** IPM1145-(L)

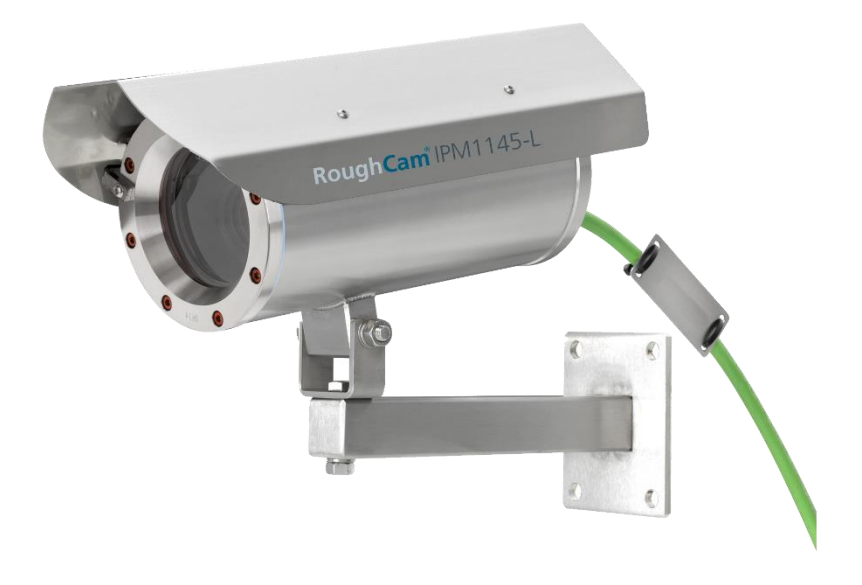

## Betriebsanleitung

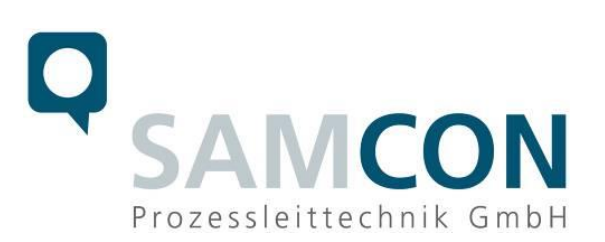

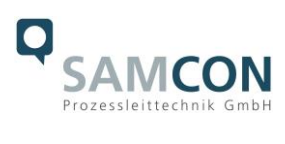

#### Inhaltsverzeichnis

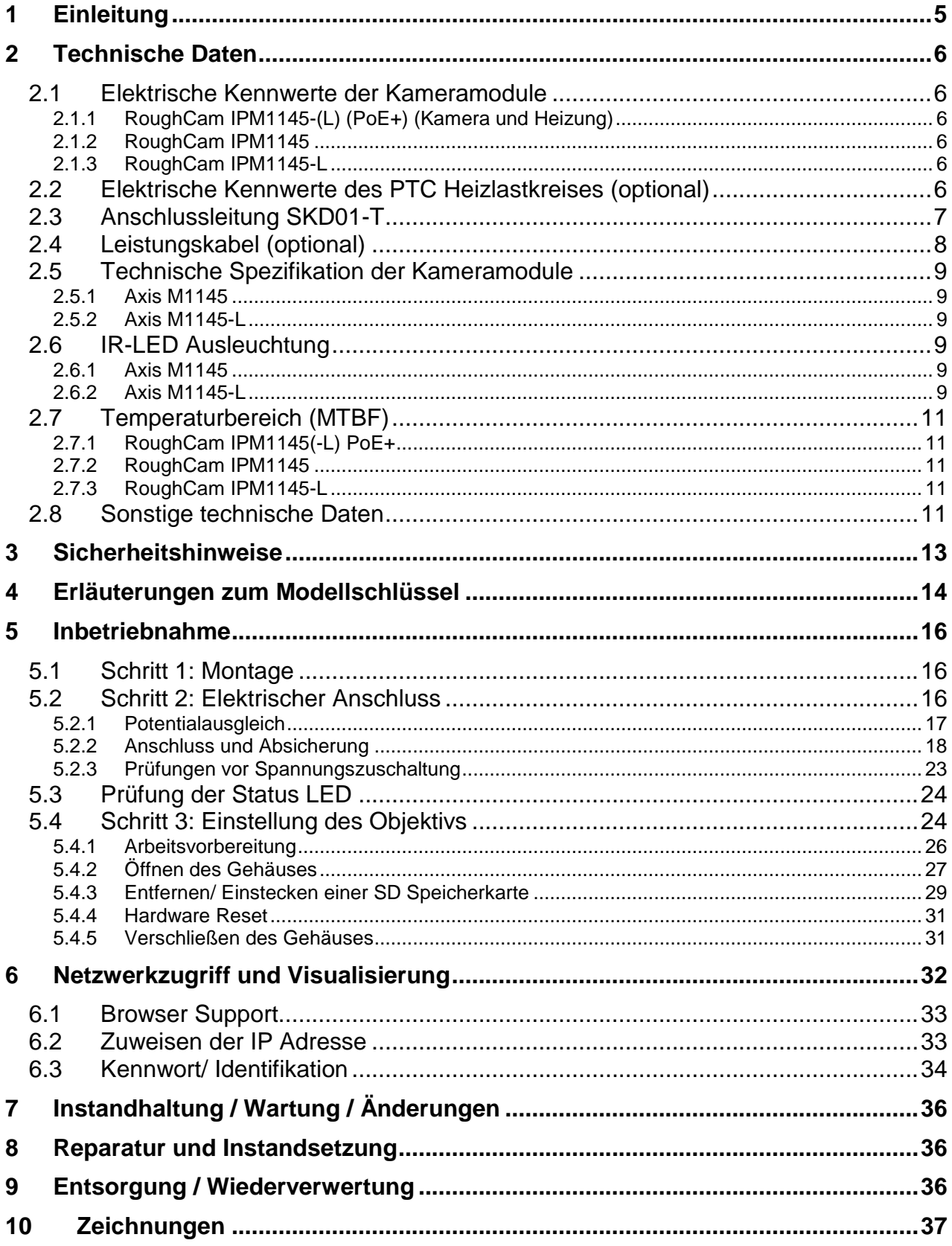

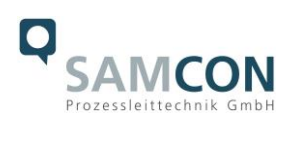

## **Abbildungsverzeichnis**

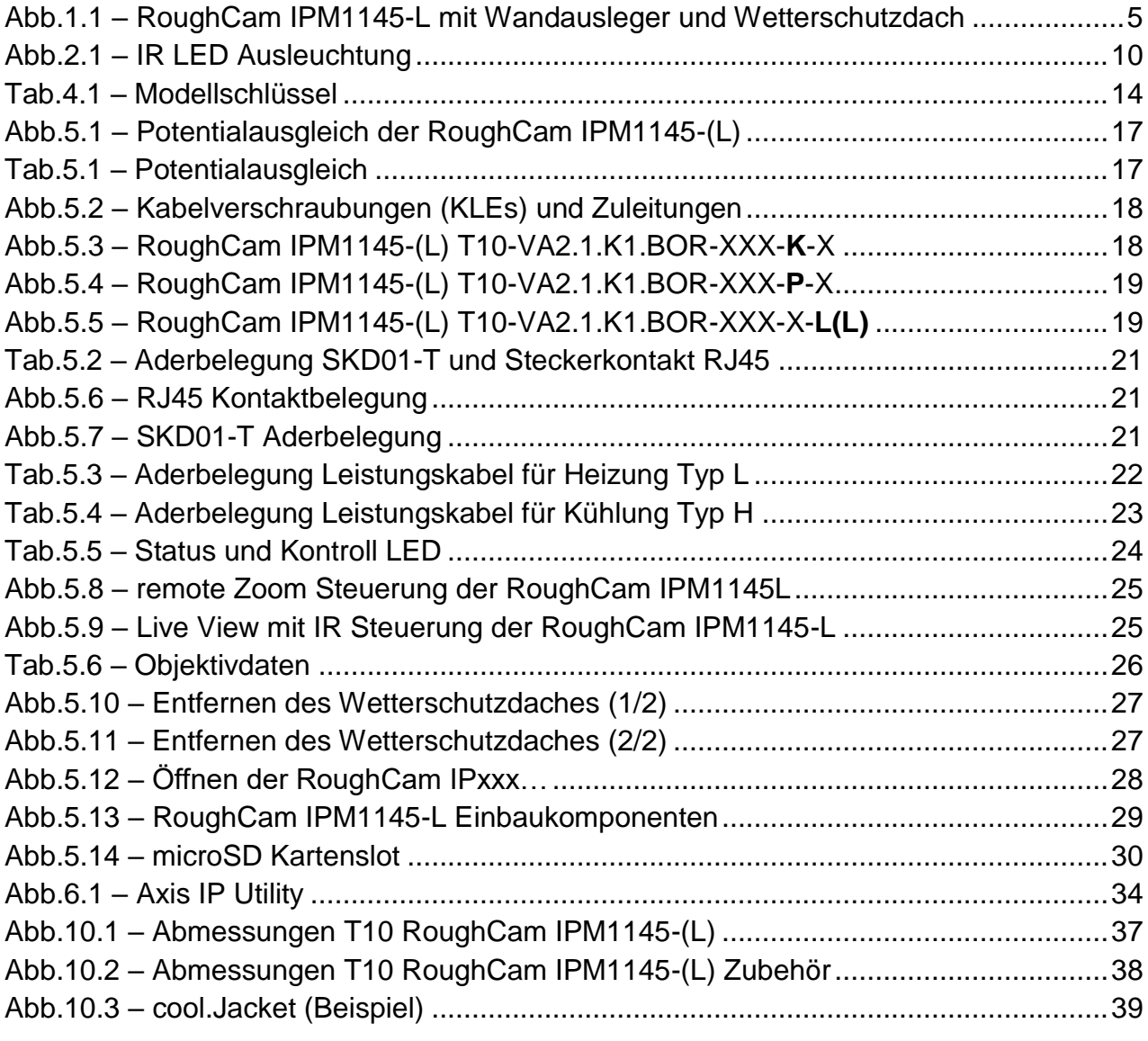

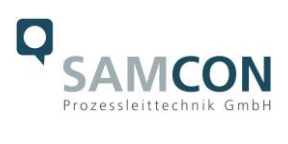

#### **Revisionshistorie**

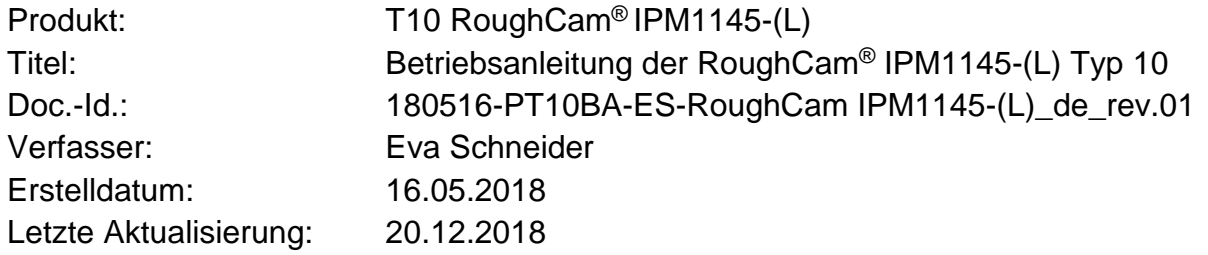

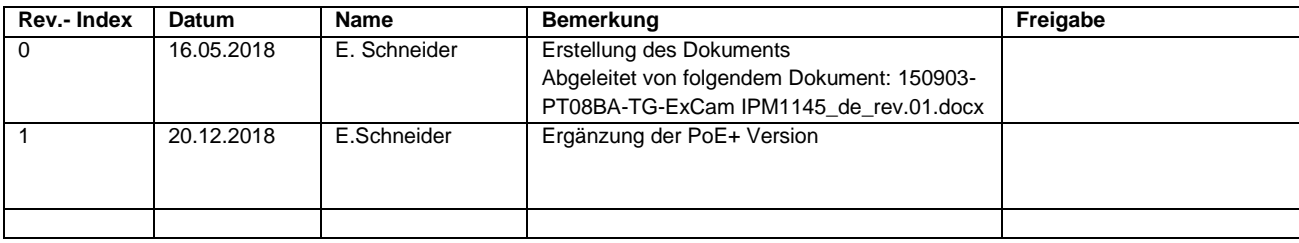

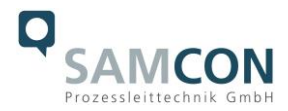

## <span id="page-4-0"></span>**1 Einleitung**

Die RoughCam IPM1145-(L) ist ein leistungsstarkes digitales Kamerasystem vom Typ 10 der Firma SAMCON Prozessleittechnik GmbH. Das System ist für Netzwerkübertragungen per IP/ TCP/ RTSP Protokolle und Web Interface Zugriff ausgelegt. Das Gerät ist sehr kompakt, deckt wesentliche Features der professionellen CCTV Überwachung ab und variiert in den Modellausführungen RoughCam IPM1145 und RoughCam IPM1145- L.

Die Kamerasysteme werden über das Datenkabel per Power-over-Ethernet (PoE IEE-E802.3af/at) gleichzeitig mit Leistung versorgt, wodurch idealerweise nur ein Anschlusskabel erforderlich ist.

Die Leistungsstärke der RoughCam IPM1145-(L) innerhalb der industriellen Prozess-, Anlagen- und Personenüberwachung beruht auf der hochauflösenden Wiedergabe (1080p) für detail- und kontrastreiche Bildqualität auch in lichtschwächeren Umgebungen, Tag-/ Nacht- Funktionalität, Edge Storage, individuell konfigurierbare H.264 und Motion JPEG Videoströme parallel, eine intelligente und schnelle P-Iris Blendensteuerung, sowie optionale I/O Schnittstellen. Die hocheffizienten Infrarot LEDs der IPM1145-L sind anwendungsspezifisch justierbar und diskret verbaut. Sie ermöglichen eine Überwachung von Objekten auch in völliger Dunkelheit.

Das Kamerasystem ist optimal für härteste Industriebedingungen geeignet, gleichermaßen für Indoor- und Outdoorbereiche. In der Kombination von Edelstahlgehäuses, optionaler Schutzlackierung, sowie diverser Zubehörkomponenten, kann die Resistenz gegenüber extremen Umweltbedingungen (Salzwasser Korrosion, Hochsäureumgebungen, Sonneneinstrahlung, hohe mechanische Belastung etc.) zusätzlich ausgeweitet werden. Durch den Einsatz hochwertiger PTFE Dichtungen wird der Gehäuseschutzgrad IP68 (IEC /EN 60529) gewährleistet und die chemische Resistenz maximiert.

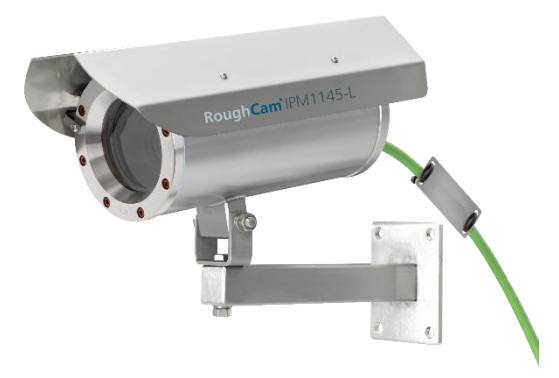

Abb.1.1 – RoughCam IPM1145-L mit Wandausleger und Wetterschutzdach

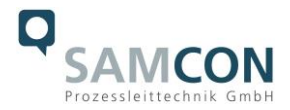

## <span id="page-5-0"></span>**2 Technische Daten**

#### <span id="page-5-1"></span>**2.1 Elektrische Kennwerte der Kameramodule**

<span id="page-5-3"></span><span id="page-5-2"></span>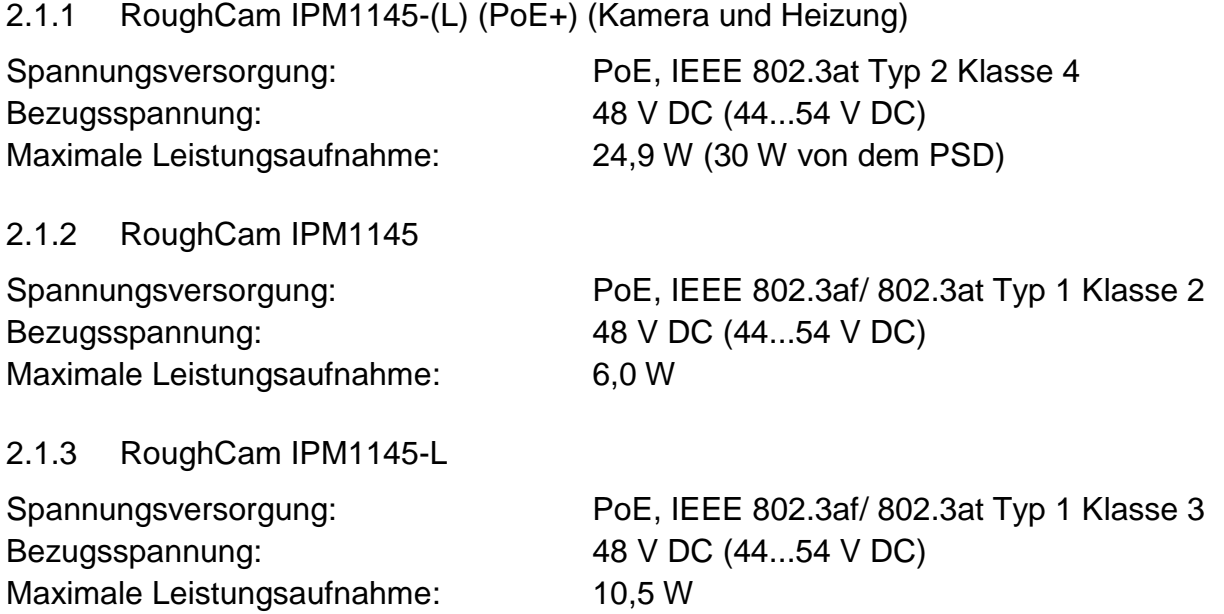

#### <span id="page-5-5"></span><span id="page-5-4"></span>**2.2 Elektrische Kennwerte des PTC Heizlastkreises (optional)**

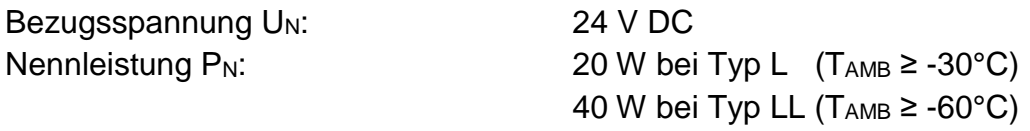

#### *Achtung!*

*Die Leistungsaufnahme der Gehäusebeheizung ist umgebungstemperaturabhängig, bzw. durch die PTC Charakteristik<sup>1</sup> in den jeweiligen Betriebspunkten der Module bestimmt. Zusätzlich wird die Leistung des PTC Laststromkreises durch das Schaltverhalten der CB06 Platine, Lastbetrieb des internen Kameramoduls, sowie der Konvektionskühlung von Außen (Wärmeabfuhr über das Gehäuse) beeinflusst.* 

*Einschaltleistung kann bei Pmax > 100W pro Modul liegen! Zuleitungs-Feinsicherungen sind entsprechend durch den Anwender zu dimensionieren. Es wird eine superträge (-TT-) Auslösecharakteristik empfohlen.* 

*Die typische Dauernennleistung im Tieftemperarturbereich (TAMB -30°C) liegt bei P(-30°C) = 12,2 W im gesättigten Zustand.*

*Die typische Dauernennleistung im Tiefsttemperaturbereich (TAMB -60°C) liegt bei P(-60°C) = 26,8 W im gesättigten Zustand.*

*Die typischen Einschaltstromspitzen im Tieftemperaturbereich (1x HP05 Heizelement) betragen Imax > 4000mA !*

 $\overline{a}$ <sup>1</sup> *PHP05 = KxAxT (K=5,5W/m<sup>2</sup> )*

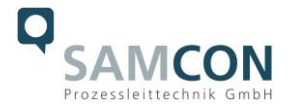

*Die typischen Einschaltstromspitzen im Tiefsttemperaturbereich (2x HP05 Heizelement) betragen Imax > 8000mA ! Die typische Inrushdauer für I<sub>PTC</sub> < 1000mA pro Modul beträgt ton ≤ 45s Die typische Inrushdauer für IPTC < 500mA pro Modul beträgt tON ≤ 120s (gesättigter Bereich/ Dauerstrom)*

#### <span id="page-6-0"></span>**2.3 Anschlussleitung SKD01-T**

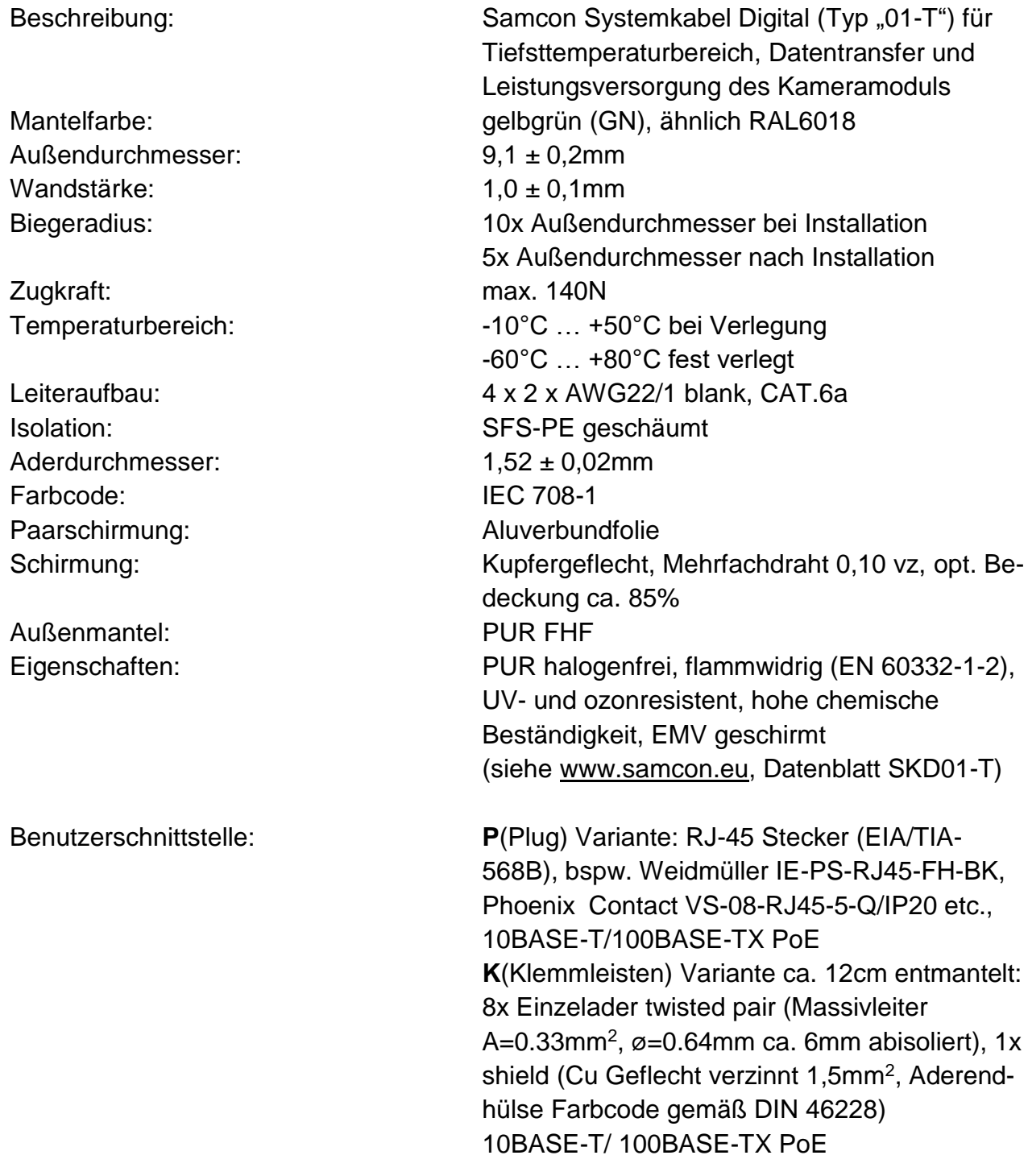

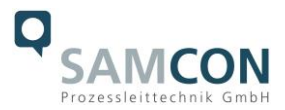

#### <span id="page-7-0"></span>**2.4 Leistungskabel (optional)**

| Beschreibung:                   | Olflex® 440P <sup>2</sup> (U.I. Lapp GmbH), Leistungsver-<br>sorgung des PTC Heizlaststromkreises, sowie<br>der elektronischen Regulierung CB06 für T10<br>RoughCam mit Modellschlüssel "L" und "LL" |
|---------------------------------|----------------------------------------------------------------------------------------------------|
| Mantelfarbe:                    | silbergrau (GY) matt, ähnlich RAL7001                                                                                                    |
| Außendurchmesser:               | $7,5$ mm                                                                                                    |
| Außenmantel:                    | Polyurethan Mischung TMPU gem. EN 50363-                                                                                                    |
|                                 | 10-2 bzw. VDE 0207-363-10-2                                                                                                    |
| Biegeradius:                    | 12,5x Außendurchmesser (gelegentlich bewegt)                                                                                                    |
|                                 | 4,0x Außendurchmesser (feste Verlegung)                                                                                                    |
| Leiteraufbau:                   | 3G1,5 (0012838), 3x 1,5mm <sup>2</sup> (ø=1,4mm), fein-                                                                                                    |
|                                 | drähtige verzinnte Cu-Litzen gem. IEC 60228                                                                                                    |
|                                 | bzw. VDE 0295, Klasse 5, mit Schutzleiter                                                                                                    |
|                                 | (GN/YE)                                                                                                    |
| Kupfer Index:                   | 43,0 kg/km                                                                                                    |
| Gewicht:                        | 96,0 kg/km                                                                                                    |
| Zugfestigkeit:                  | $15$ N/mm <sup>2</sup>                                                                                                    |
| Eigenschaften:                  | beständig gegen Öl- und Bohrflüssigkeiten                                                                                                    |
|                                 | nach IEC 61892-4: Anhang D, abrieb- und kerb-                                                                                                    |
|                                 | fest, halogenfrei (VDE 0472-815) und flamm-                                                                                                    |
|                                 | widrig nach IEC 60332-1-2, beständig gegen                                                                                                    |
|                                 | Hydrolyse und Mikroben, UV-beständig, weitere                                                                                                    |
|                                 | Prüfungsanforderungen gem. IEC 60811, EN                                                                                                    |
|                                 | 50396 und EN 50396                                                                                                    |
|                                 | (siehe www.samcon.eu, Datenblatt Ölflex 440P)                                                                                                    |
| Ader.-Ident-Code:               | schwarze Adern mit weißen Ziffern mit GN/YE-                                                                                                    |
|                                 | Schutzleiter gem. DIN EN 50334 bzw. VDE                                                                                                    |
|                                 | 0293-334                                                                                                    |
| Klassifizierung:                | ETIM 5.0 Class-ID: EC 000104, ETIM 5.0 Typ:                                                                                                    |
|                                 | Steuerkabel                                                                                                    |
| Aderisolation:                  | Thermoplastisches Elastomer (TPE)                                                                                                    |
| Nennspannung U <sub>0</sub> /U: | 300/500 V AC/DC                                                                                                    |
| Prüfspannung:                   | 3000 V                                                                                                    |
| Temperaturbereich:              | $-40^{\circ}$ C $+90^{\circ}$ C (gelegentlich bewegt)                                                                                                    |
|                                 | -50°C  +90°C (feste Verlegung)                                                                                                    |
| Benutzerschnittstelle:          | P(Plug) Variante : n.a. / auf Anfrage                                                                                                    |
|                                 | <b>K</b> (Klemmleisten) Variante: $3x$ 1,5mm <sup>2</sup> (3G1,5)                                                                                                    |
|                                 | Cu Litze mit Aderendhülse (Farbcodierung                                                                                                    |
|                                 | gemäß DIN 46228)                                                                                                    |
|                                 |                                                                                                    |

 $\overline{a}$ <sup>2</sup> Weitere Lastkabel auf Anfrage verfügbar, bspw. "Ölflex® Petro FD 865 CP" (hohe Beständigkeit gegen Öl- und Bohrflüssigkeiten) oder "XPLE Armoured 3x2,5" (extrem robust, speziell für Offshore Bereiche)

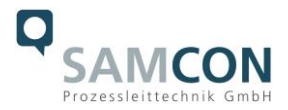

Mantelisolierung ca.12 cm entfernt und mit Knickschutztülle/ Schrumpfschlauch versehen

#### <span id="page-8-0"></span>**2.5 Technische Spezifikation der Kameramodule**

#### *Hinweis:*

*Technische Details der internen CCTV Module wie bspw.: Lichtempfindlichkeit, Bildauflösung, Framerate, Sensortyp, Verschlusszeiten, Objektivdetails, Streaming Funktionalitäten, unterstützte Netzwerkprotokolle, Event Trigger, Speichermöglichkeiten und Bildparametrierungen über das Webinterface sind ausführlich in den Datenblättern des Einbaugeräteherstellers gegeben und nicht Bestandteil der T10 RoughCam Betriebsanleitung.*

#### <span id="page-8-1"></span>2.5.1 Axis M1145

Datenblatt siehe unter: [http://www.axis.com/files/datasheet/ds\\_m11\\_58229\\_de\\_1501\\_hi.pdf](http://www.axis.com/files/datasheet/ds_m11_58229_de_1501_hi.pdf)

Betriebsanleitung siehe unter: [http://www.axis.com/files/manuals/um\\_m1145\\_57266\\_en\\_1512.pdf](http://www.axis.com/files/manuals/um_m1145_57266_en_1512.pdf)

#### <span id="page-8-2"></span>2.5.2 Axis M1145-L

Datenblatt siehe unter: [http://www.axis.com/files/datasheet/ds\\_m1145l\\_1480603\\_en\\_1506.pdf](http://www.axis.com/files/datasheet/ds_m1145l_1480603_en_1506.pdf)

Betriebsanleitung siehe unter: [http://www.axis.com/files/manuals/um\\_m1145l\\_57268\\_en\\_1512.pdf](http://www.axis.com/files/manuals/um_m1145l_57268_en_1512.pdf)

#### <span id="page-8-3"></span>**2.6 IR-LED Ausleuchtung**

<span id="page-8-4"></span>2.6.1 Axis M1145

Spezifikation: *n.a.*

(das Axis M1145 Kameramodul enthält keine integrierte IR LED Ausleuchtung mit zusätzlicher Fotodiode zum Messen der Lichtverhältnisse)

#### <span id="page-8-5"></span>2.6.2 Axis M1145-L

| Spezifikation: | 2x hocheffiziente LEDs <sup>3</sup>                                         |
|----------------|-----------------------------------------------------------------------------|
|                | - mit optimiertem Infrarot Spektralanteil                                   |
|                | $(\lambda_{\text{centroid}} = 850 \text{ [nm]}),$ ermöglicht kontrastreiche |

 $\overline{a}$ <sup>3</sup> Bei IR LED Ausleuchtungen ist ggf. der Blickwinkel minimal eingeschränkt, bzw. ein leichter Schattenwurf erkennbar, je nach Justage des Beleuchtungswinkels

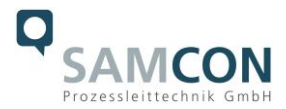

schwarzweiß Kamerabilder in Dunkelheit und schwierigen Lichtverhältnissen,

- einstellbare Intensität, justierbarer Beleuchtungswinkel, typische Reichweite bis 15m,
- Lichtsensor für automatische Aktivierung/ Deaktivierung der Infrarot Dioden enthalten.
- Speziell entwickelter Chloropren-Kautschuk Adapter zur Begrenzung des Streuungswinkels durch das ausfallende Infrarotlicht innerhalb der druckfesten Kapselung integriert. (bzgl. Optimierung von Schattenwurf und Bildstörungen durch mehrfache LED Lichtreflexionen an der Borosilikatschauglasscheibe des Edelstahlgehäuses).
- Abstrahlwinkel: max. 30°

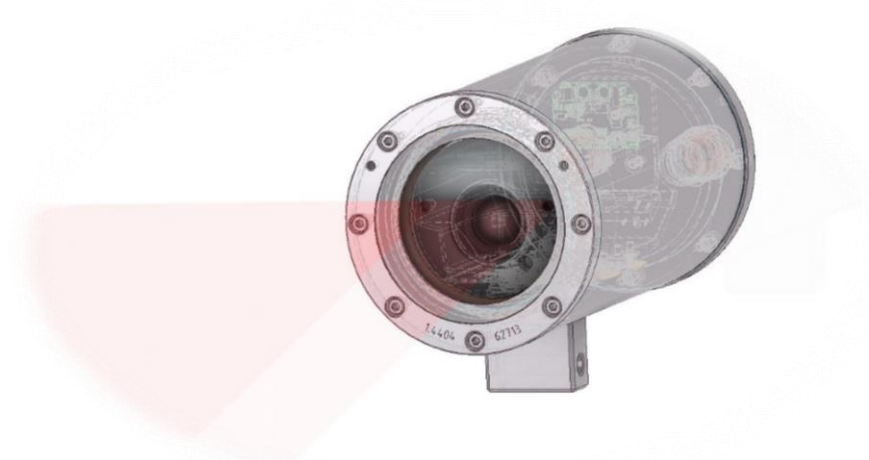

Abb.2.1 – IR LED Ausleuchtung

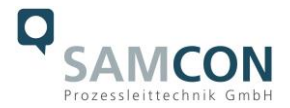

#### <span id="page-10-0"></span>**2.7 Temperaturbereich (MTBF)**

<span id="page-10-2"></span><span id="page-10-1"></span>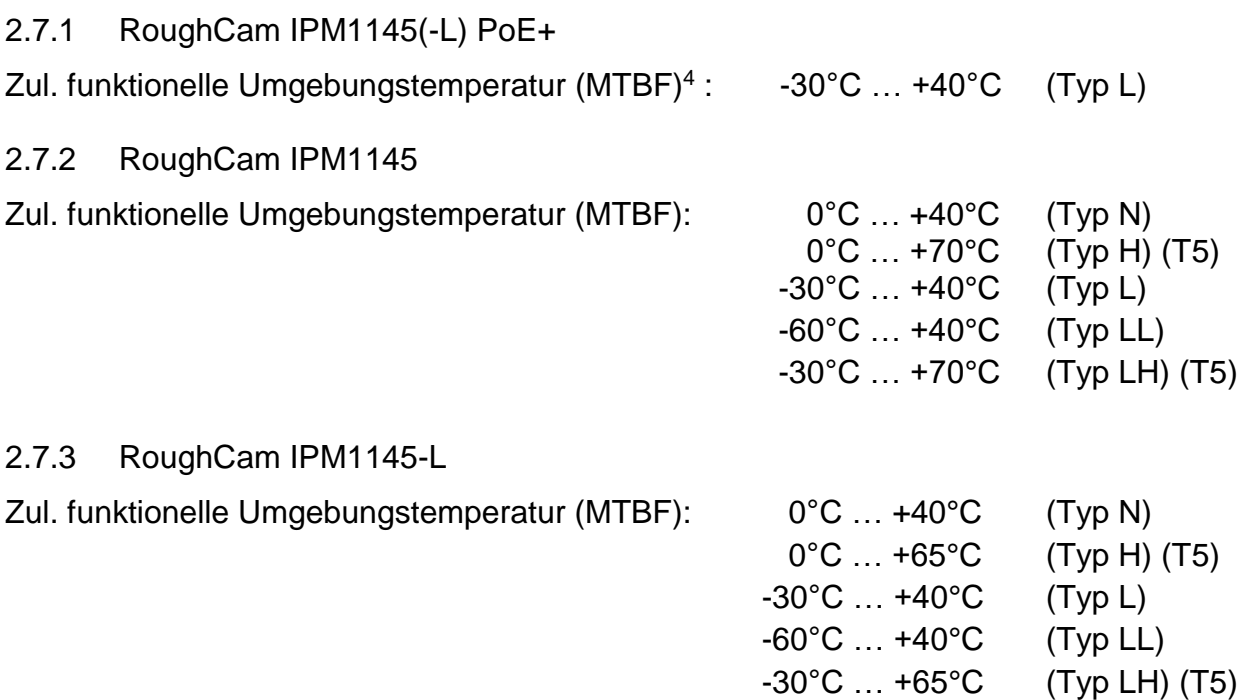

#### <span id="page-10-4"></span><span id="page-10-3"></span>**2.8 Sonstige technische Daten**

Schutzart EN 60529/ IEC 529: IP68

*Prüfbedingungen (>IP67): 24h/ 3m Wassersäule, pH-neutral, Temperatur des flüssigen Mediums: +5°C ≤ TWasser ≤ +20°C, ein zusätzlicher mechanischer Schutz gegen Strahlwasser wird empfohlen!*

Gehäusematerial<sup>5</sup> nach DIN EN 10027-2: 2015-07 (Bezeichnungssystem für Stähle): Edelstahlwerkstoff (*Standard*) WNr.: 1.4404 (X2CrNiMo17-12-2),

|                               | <b>AISI 316L / V4A</b>            |
|-------------------------------|-----------------------------------|
| Edelstahlwerkstoff (optional) | WNr.: 1.4301 (X5CrNi18-10),       |
|                               | <b>AISI 304 / V2A</b>             |
|                               | WNr.: 1.4305 (X8CrNiS18-9),       |
|                               | <b>AISI 303</b>                   |
|                               | WNr.: 1.4401 (X5CrNiMo17-12-2),   |
|                               | <b>AISI 316 / V4A</b>             |
|                               | WNr.: 1.4571 (X6CrNiMoTi17-12-2), |
|                               | <b>AISI 316Ti / V4A</b>           |

 $\overline{a}$ <sup>4</sup> Funktioneller Temperaturbereich bzgl. Betriebstemperaturbereichen von nicht-Ex Einbaukomponenten gemäß AXIS Herstellerdeklarationen (MTBF – mittlere Betriebsdauer zwischen Ausfällen) unter Berücksichtigung der thermischen Verlustleistung und dem Temperaturkoeffizienten des Gehäuses

<sup>5</sup> Verfügbare Edelstahlwerkstoffe/ Legierungen besitzen unterschiedliche spezifische Eigenschaften, bspw. die mechanische Belastbarkeit und chemische Resistenz betreffend, Wärmeleitfähigkeit etc. Das Korrosionsverhalten in Hochsäureumgebungen oder Offshore Bereichen kann durch geeignete Werkstoffwahl optimiert werden. Eine Oberflächenbehandlung durch Elektropolitur, Edelstahlbeize oder eine Schutzlackierung in diversen RAL Farbtönen (Standard: RAL7035) ist möglich.

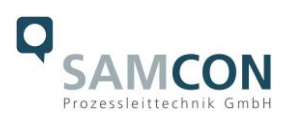

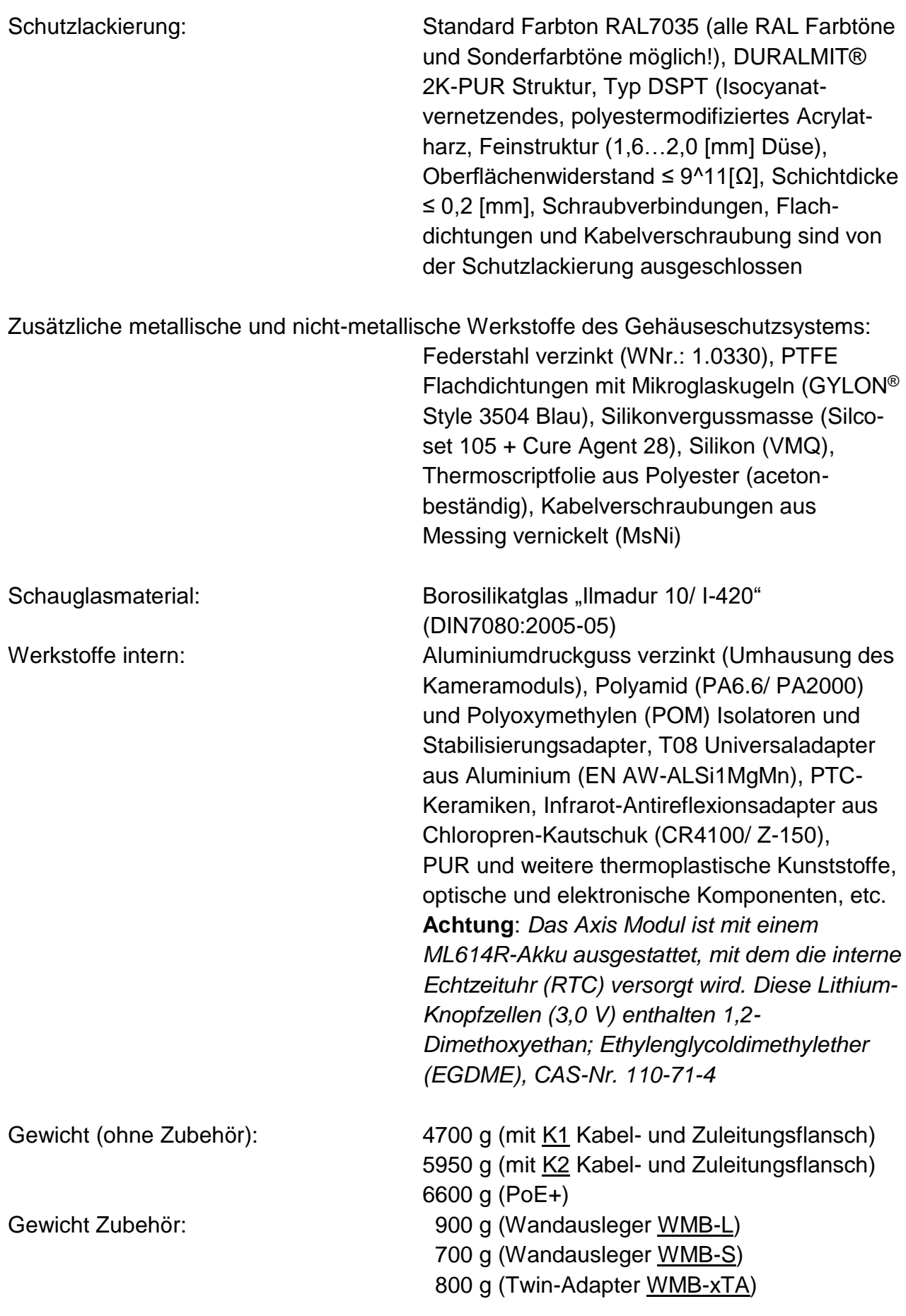

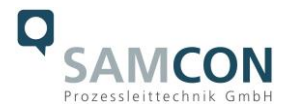

 650 g (Wetterschutzdach WPR-VA2.1) 100 g (Scharnierbefestigung SCH-VA2.x) 450 g (Klemmbefestigung CMB-S) 1000 g (Samcon cool.Jacket) *weitere Zubehörkomponenten auf Anfrage!*

Abmessungen Gehäuse (BxHxT) 6

Abmessungen mit Zubehör (BxHxT)<sup>7</sup>:

: 113,0mm x 138,5mm x 210,2mm (K1 Flansch) 113,0mm x 138,5mm x 226,0mm (K2 Flansch) 113.0mm x 138.5mm x 260.2mm (PoE+) : 135,0mm x 238,0mm x 393,0mm (mit Wandausleger und Wetterschutzdach)

Medienbeständigkeiten: *werden ausschließlich auf Anfrage geprüft!*

Im Allgemeinen: korrosionsbeständig, sowie chemisch hochresistent gegen eine Vielzahl von Angriffsmitteln aus dem industriellen Bereich und geeignet für Offshore Applikationen (vgl. hierzu allgemeine Spezifikation für Edelstahl WNr.:1.4404, Oberflächenbearbeitung Gehäuse, Gylon Flachdichtungen etc.) - *In besonderem Maße ist die Resistenz abhängig von den Faktoren: Temperatur, Konzentration, Angriffsdauer und Art des Angriffsmediums (flüssig, gasförmig, dampfförmig etc.). Die Resistenz gegenüber Umwelteinflüssen und mechanischer Beanspruchung kann optional durch eine zertifizierte Schutzlackierung maximiert werden! Eine Elektropolitur der Bauteile zur Verbesserung der Korrosionseigenschaften ist ebenso möglich -*

#### <span id="page-12-0"></span>**3 Sicherheitshinweise**

**Bitte beachten Sie unbedingt die nationalen Sicherheits-, Errichter- und Unfallverhütungsvorschriften sowie die nachfolgenden Sicherheitshinweise in dieser Betriebsanleitung!**

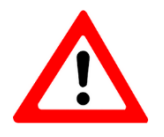

 $\overline{a}$ 

#### **Achtung!**

**Zur Reparatur dürfen nur Originalteile der Firma Samcon Prozessleittechnik GmbH verwendet werden. Reparaturen dürfen nur von der Fa.** 

<sup>&</sup>lt;sup>6</sup> Abmessungen Edelstahlgehäuse T11 VA2.1.x.x mit Montagenocken, ohne Kabelverschraubungen, ohne

externem Zubehör, weitere/ detailliertere Abmessungen siehe Kap.10 - Technische Zeichnungen

<sup>7</sup> Abmessungen Kameragehäuse T11 VA2.1 mit Wandausleger WMB-L und Wetterschutzdach WPR-VA2.1 (axial ausgerichtet, maximale Bautiefe)

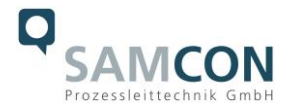

**Samcon Prozessleittechnik GmbH in Übereinstimmung mit national geltenden Regeln durchgeführt werden!**

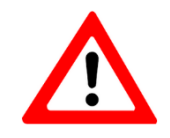

**Achtung!**

**Externe Wärme und/oder Kältequellen sind bei der Montage zu beachten. Die zulässigen Temperaturbereiche für Lager-, Transportund Betriebsbedingungen müssen eingehalten werden!**

### <span id="page-13-0"></span>**4 Erläuterungen zum Modellschlüssel**

Die Liste der verfügbaren T10 RoughCam IPM1145-(L) Modellvarianten gestaltet sich aktuell folgendermaßen:

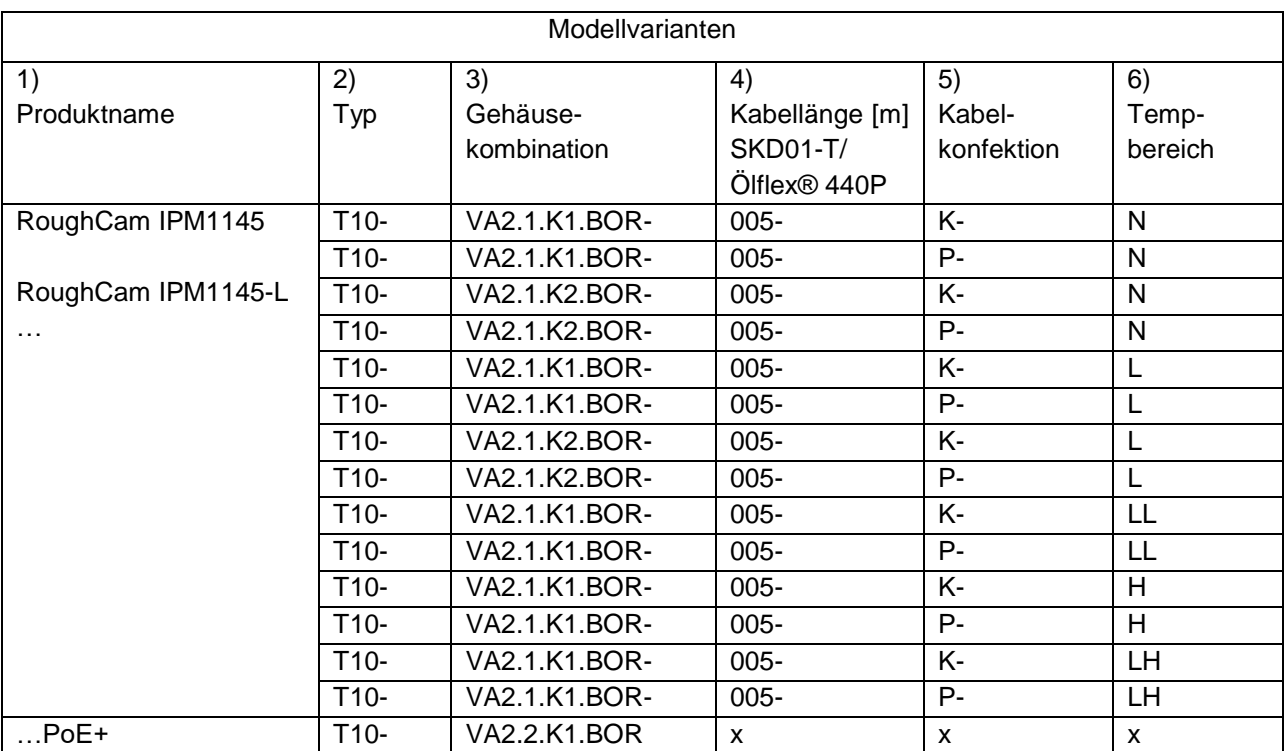

Tab.4.1 – Modellschlüssel

#### *Erklärung:*

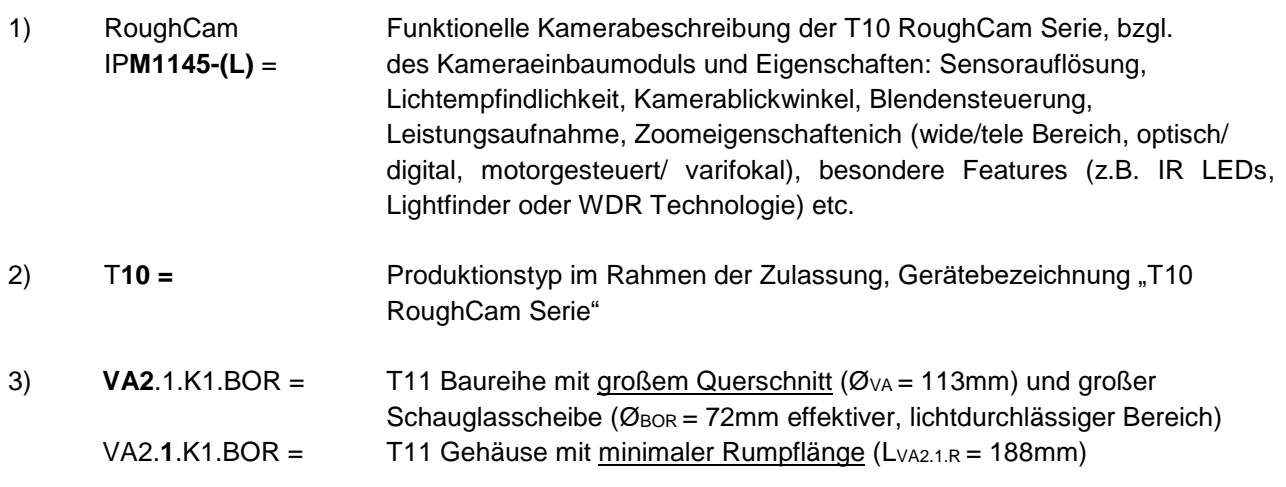

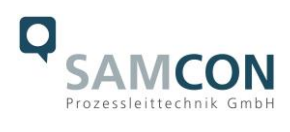

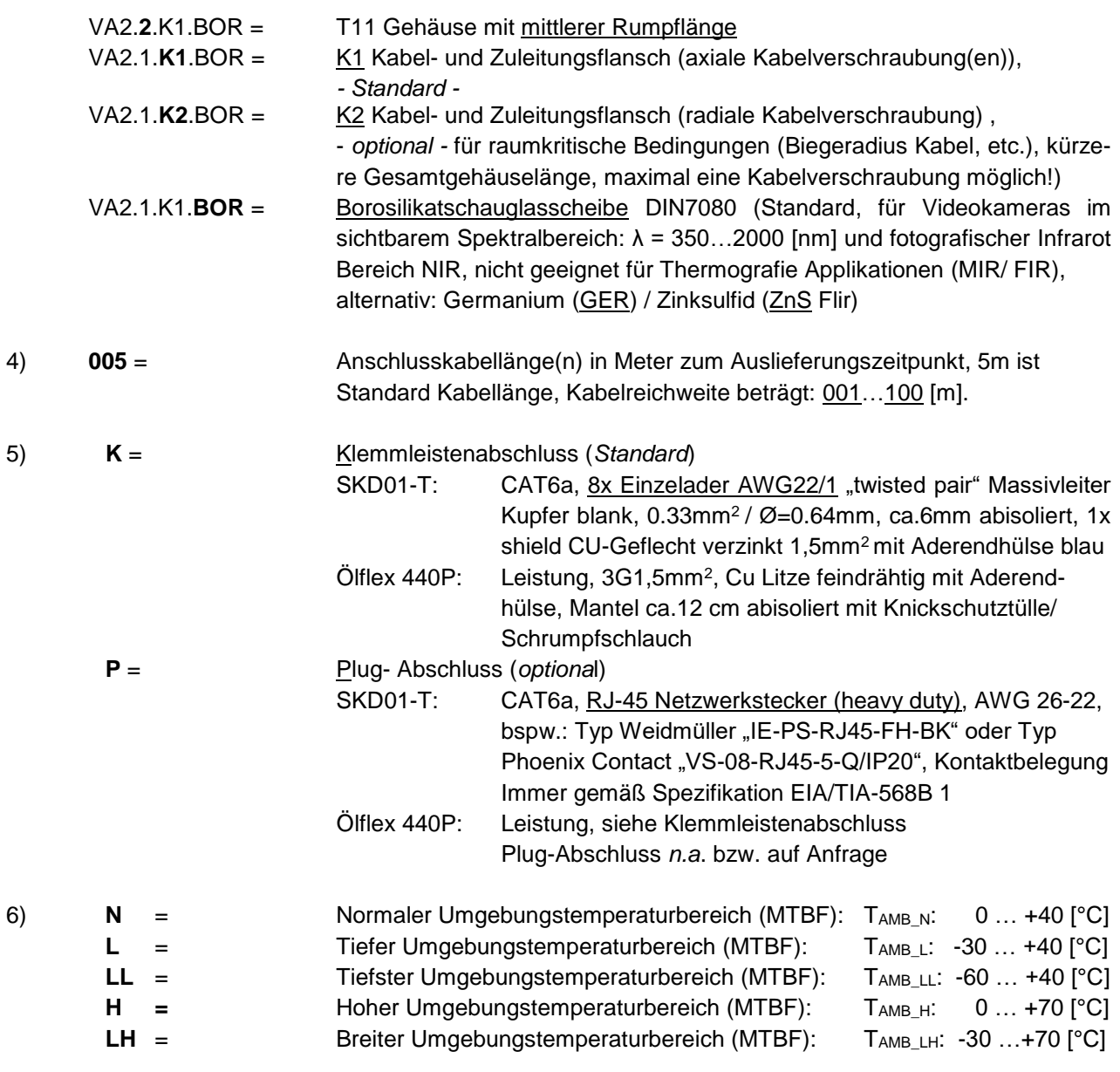

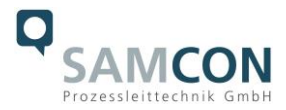

## <span id="page-15-0"></span>**5 Inbetriebnahme**

Vor der Montage ist die Kamera auf eventuelle Transportschäden am Gehäuse und am Kabel zu überprüfen.

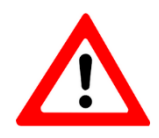

**Achtung! Beachten Sie immer die nationalen Sicherheits-, Errichter- und Unfallverhütungsvorschriften sowie die nachfolgenden Sicherheitshinweise in dieser Betriebsanleitung!**

#### <span id="page-15-1"></span>**5.1 Schritt 1: Montage**

Montieren Sie die RoughCam® IPM1145-(L) am gewünschten Montageort. Die Kamera kann sowohl auf schwenkbaren Halterungen (Wandhalterungen in unterschiedlichen Abmessungen) als auch mittels Scharnierbefestigung montiert werden. Diverse Zubehörkomponenten finden Sie auf [http://samcon.eu](http://samcon.eu/)

#### <span id="page-15-2"></span>**5.2 Schritt 2: Elektrischer Anschluss**

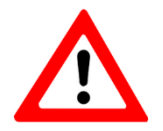

**Achtung! Der elektrische Anschluss des Betriebsmittels darf nur durch Fachpersonal erfolgen!**

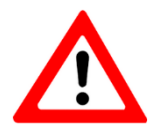

**Achtung! Das Gehäuse der RoughCam® Serie ist unbedingt über den PA-Anschluss zu erden.**

Die RoughCam® IPM1145-(L) Serie wird mit einem elektrischen Anschlusskabel des Typs SKD01-T (System Kabel Digital Typ 01 für Tiefsttemperaturbereiche) und optional mit einem Leistungskabel, Standard ist Typ "Ölflex® 440P" ausgeliefert. Die maximale Übertragungsreichweite von Kamera (PD) zu Netzwerkschnittstelle (PSE) beträgt typischerweise 100 Meter (ggf. EMV abhängig) und kann individuell durch den Kunden bestimmt werden. Die minimale Kabellänge darf 1 Meter nicht unterschreiten.

Die RoughCam® IPM1145-(L) wird als Kabelschwanzgerät mit der gewünschten Kabellänge produziert und ausgeliefert. Das Ende der Kamera Anschlussleitung(en) ist, je nach bestellter Kabelkonfektionierung, bis auf blanke Cu-Leiter abisoliert oder mit Stecker versehen.

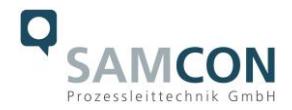

#### <span id="page-16-0"></span>5.2.1 Potentialausgleich

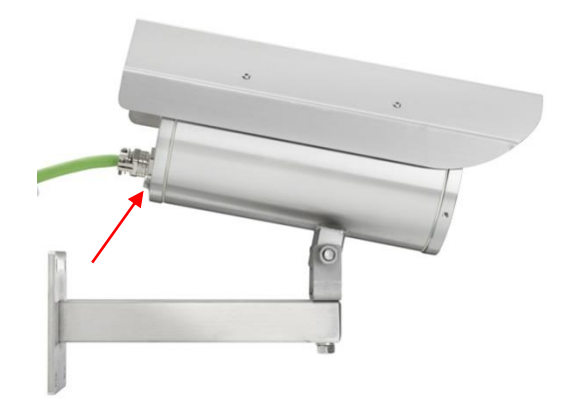

Abb.5.1 – Potentialausgleich der RoughCam IPM1145-(L)

Potentialausgleich/ Erdung des Kameragehäuses ist zwingend erforderlich, um statische Aufladung und somit die Begünstigung einer Funkenbildung zu vermeiden. Hierfür befindet sich eine Schraubklemme rückseitig rechts unten (siehe Abb.6.1). Der Querschnitt des Potentialausgleiches hat den nationalen Erdungsvorschriften zu entsprechen (mindestens 4mm<sup>2</sup>).

Anschlusstabelle:

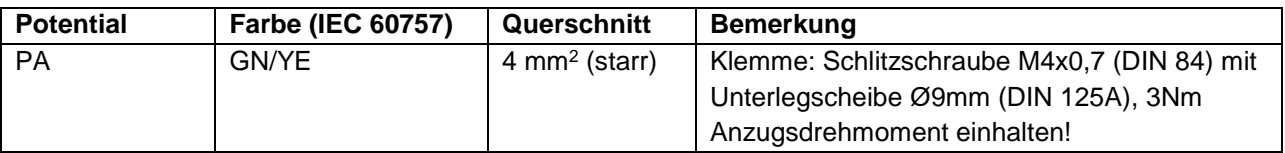

Tab.5.1 – Potentialausgleich

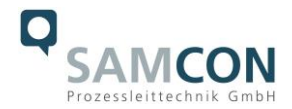

#### <span id="page-17-0"></span>5.2.2 Anschluss und Absicherung

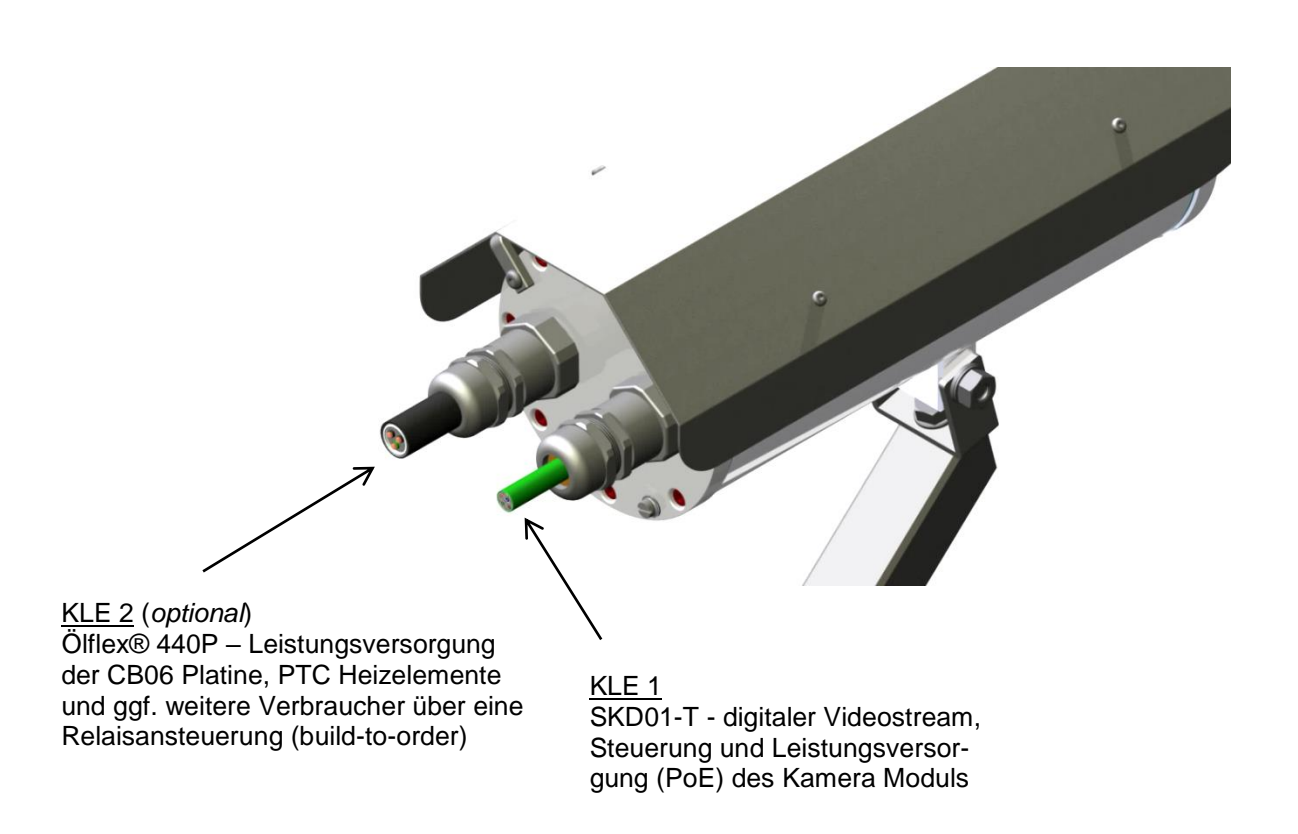

Abb.5.2 – Kabelverschraubungen (KLEs) und Zuleitungen

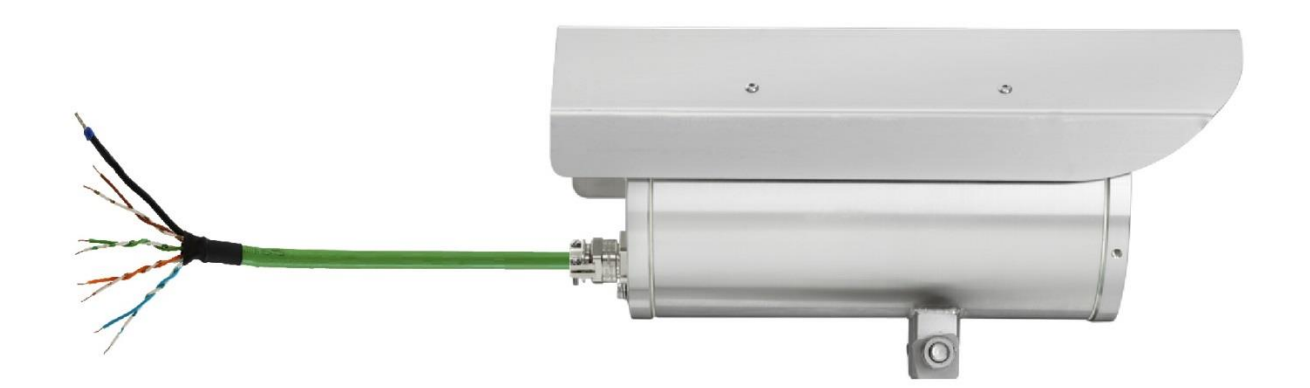

Abb.5.3 – RoughCam IPM1145-(L) T10-VA2.1.K1.BOR-XXX-**K**-X

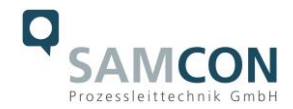

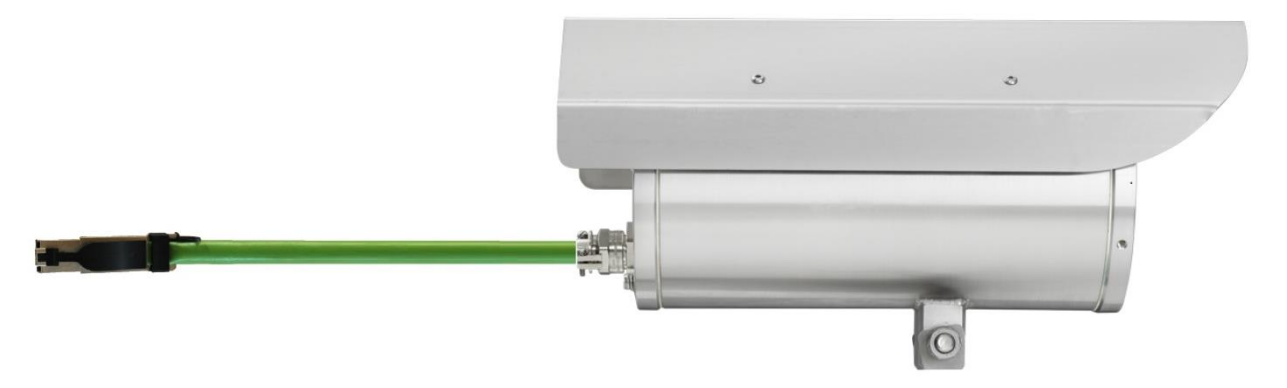

Abb.5.4 – RoughCam IPM1145-(L) T10-VA2.1.K1.BOR-XXX-**P**-X

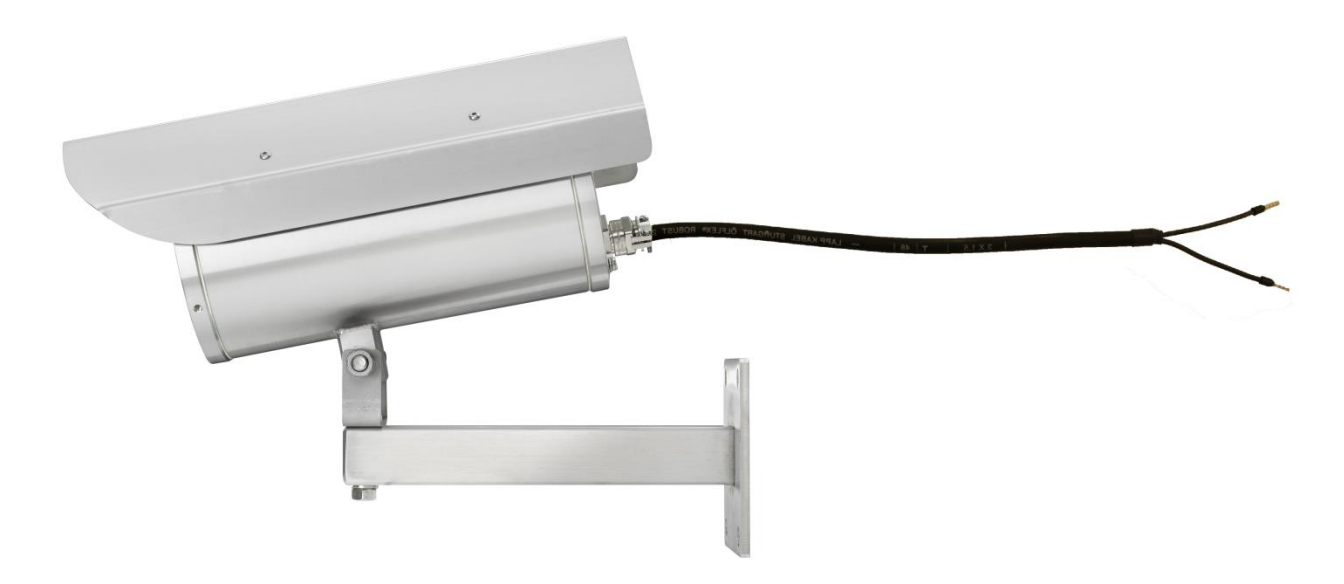

Abb.5.5 – RoughCam IPM1145-(L) T10-VA2.1.K1.BOR-XXX-X-**L(L)**

RoughCam IPM1145(-L) PoE PSE für 802.3at Typ 1 Klasse 3 oder PoE PSE für 802.3at Typ 2 Klasse 4 (30W)

RoughCam IPM1145(-L) PoE+ PoE PSE für 802.3at Typ 2 Klasse 4 (30W)

Über das 8 (+1) -adrige grüne Patchkabel SKD01-T erfolgt die Kommunikation und der Datentransfer mit angeschlossenen Netzwerkgeräten, sowie parallel die Spannungsversorgung (PoE) der Kamera.

Um die Leistungsversorgung der RoughCam IPM1145-(L) (*Powered Device*/ PD) zu gewährleisten, muss der Power-over-Ethernet Versorger (*Power Sourcing Equipment*/ PSE) auf der Anschlussseite (bspw. PoE Switch, PoE Injektor, Midspan etc.) die Spezifikation IEEE 802.3af oder 802.3at Typ 1 Klasse 3 *("Klassifikationsstrom: 26-30 mA @48 VDC, max. Speiseleistung PSE: 15.4 W, max. Entnahmeleistung PD: 6.49 – 12.95 W"*) erfüllen.

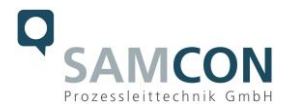

Die Datenübertragung der RoughCam IPM1145-(L) nutzt eine 100 Mbit/s Ethernet Verbindung (100BASE-TX).

Im Falle eines Kabelabschlusses mit Stecker (Abb.5.4), ist dieser mit der RJ45 PoE Buchse des Netzwerkgerätes zu koppeln. Eine fehlerhafte Steckverbindung bzw. Kontaktbelegung ist aufgrund der Stecker-Bauform nicht möglich. Das Netzwerkgerät darf während der Verbindung des Steckers bereits aktiv sein, eine Reihenfolge der Spannungszuschaltung ist nicht zu befolgen.

Ist die RoughCam IPM1145-(L) mit einem Klemmleistenabschluss ausgestattet, ist unbedingt auf eine korrekte Rangierung der Einzeladern gemäß EIA/TIA-568B zu achten (siehe Tab.5.1). In der Regel werden Adern mit gleicher Farbcodierung (IEC60757) verbunden.

**Achtung:** Die geltende Spezifikation für PoE erlaubt unterschiedliche Betriebsmodi für PDs (z.B. RoughCam IP1364, RoughCam IPM1145-L, RoughCam IPQ1775 etc.): Modus A (endspan): Wird im Allgemeinen von Switches benutzt, Spannungsübertragung erfolgt als Phantomspeisung auf den Datenleitungen. Beide Polaritäten sind möglich. Modus B (midspan): Wird im Allgemeinen von PoE Injektoren benutzt. Leistungsversorgung und Datentransfer erfolgt auf getrennten Adern (Stecker-/ Aderkontakt Nr. 4,5 ist Pluspol und 7,8 ist Minuspol). Die T10 RoughCam Geräteserie unterstützt beide Modi, die verwendete Energiequelle (PSE) gibt letztendlich den Modus vor!

Es ist zulässig, die RoughCam IPM1145-(L) während des Betriebes und Interaktion mit einer Visualisierungs-/ Videomanagementsoftware oder Webinterface Zugriff etc. vom Netzwerk zu trennen und wieder zuzuschalten (hot plugging), bzw. aus gegebenem Anlass spannungsfrei und wieder zuschalten ("reboot" zwecks Neuparametrierung, Rücksetzen der Werkseinstellungen etc.).

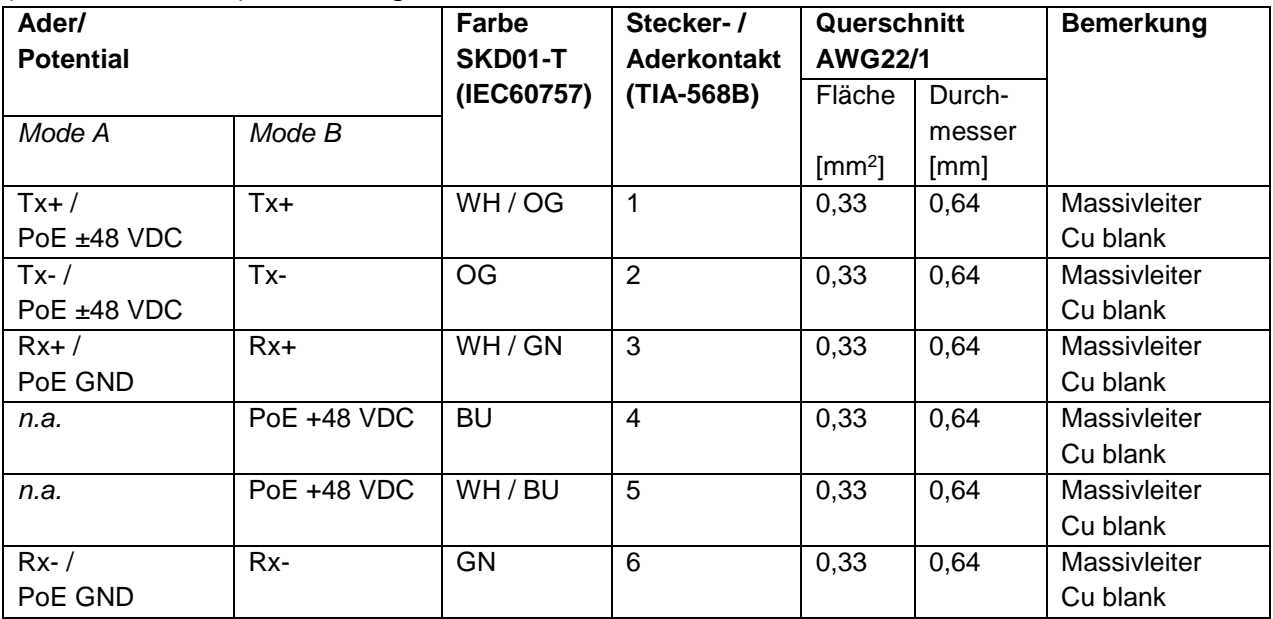

Die Aderbelegung des SKD02-T nach Standard EIA/TIA-568B für 100BaseTX mit PoE (IEEE 802.3af/at) ist wie folgt:

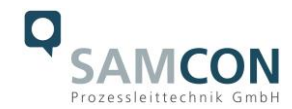

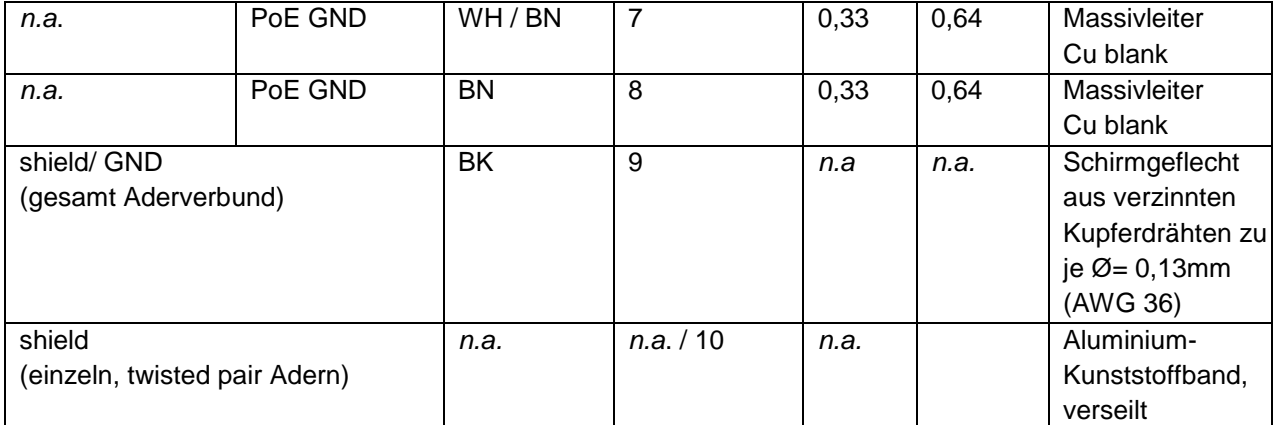

Tab.5.2 – Aderbelegung SKD01-T und Steckerkontakt RJ45

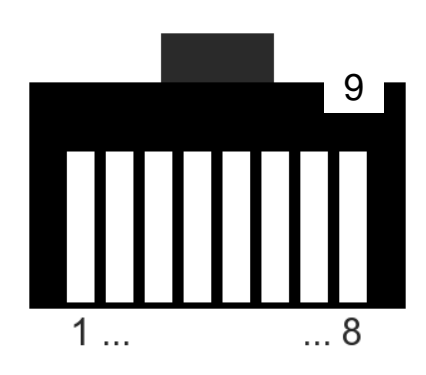

Abb.5.6 – RJ45 Kontaktbelegung

Insbesondere in EMV kritischen Umgebungen ist darauf zu achten den Kabelschirm klemmleistenseitig zu Erden (siehe Abb. 6.3 - Ader mit schwarzem Schrumpfschlauch und blauer Aderendhülse).

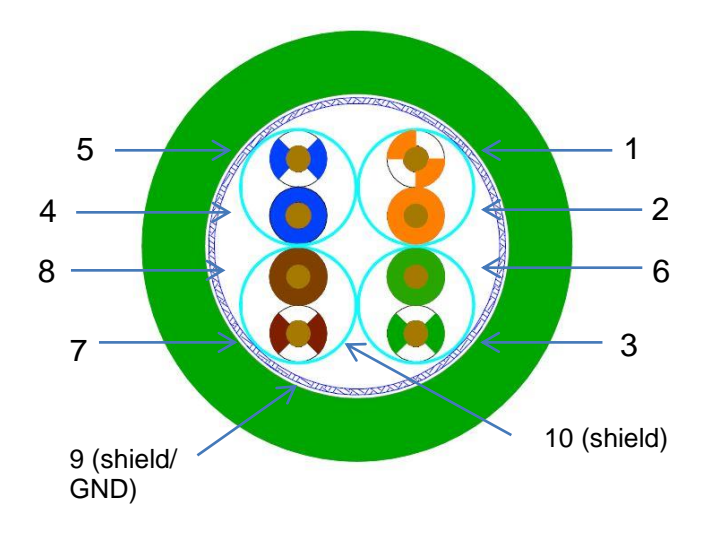

Abb.5.7 – SKD01-T Aderbelegung

Wird die RoughCam IPM1145-(L) über ein PoE-fähiges Gerät versorgt, ist eine zusätzliche Absicherung der Spannungsversorgung nicht notwendig. Die Leistungseinspeisung

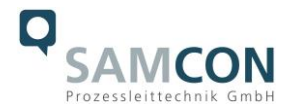

über das PoE Netzwerkgerät erfolgt über eine Elektronik mit intelligenter Schaltung. Leitung und Kamera werden permanent überwacht und im Fehler- bzw. Kurzschlussfall Defekte hierdurch verhindert. Im Falle einer Kameraapplikation mit Klemmleistenabschluss kann diese mit einem PoE-fähigen Netzwerkgerät oder einer gesonderten 48 VDC Spannungsversorgung (build-to-order, Versorgungsspannung und Netzwerkströme sind hierbei autark) betrieben werden. In diesem Fall ist eine angemessene Zuleitungsabsicherung zu dimensionieren.

Empfohlen wird eine **Feinsicherung 300mA - mT- mittelträge**.

Erfordert die CCTV Applikation eine separate 48 VDC Spannungsversorgung, so muss die Ader-/Kontaktbelegung zwingend Mode B (siehe Tab.5.2) entsprechen!

Wird die Kamera mit einer Gehäuseheizung oder Kühlung produziert (Typ L, LL, LH), muss eine zweite Spannungsversorgung mit getrennter Zuleitungsabsicherung am L+ - Potential bereitgestellt werden. Die Versorgung erfolgt standardmäßig über das Leistungskabel Ölflex® 440P (KLE 2, siehe Abb.5.2 und 5.5). Anschlussbelegung und Zuleitungsabsicherung gemäß Tab.6.3.

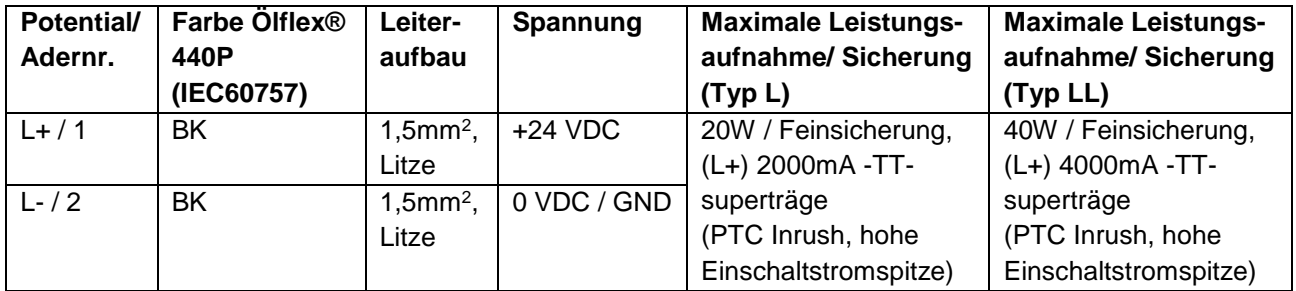

Tab.5.3 – Aderbelegung Leistungskabel für Heizung Typ L

#### *Zuleitungsabsicherung für Typ H siehe Tab.5.4 bzw. auf Anfrage verfügbar!* Hinweis:

Wird die Kamera mit einem aktiven pneumatischen Kamerakühlsystem (SAMCON **cool.Jacket** für Modellschlüssel Typ H) ergänzt, ist ebenfalls eine zweite Kabelleitungseinführung in das Kameragehäuse erforderlich.

Hierbei wird ein "dezentrales" Magnetventil angesteuert, um die Druckluftversorgung (Kaltlufteinspeisung) zu regulieren (nähere Informationen sind in der Betriebsanleitung für die entsprechende Zubehörkomponente gegeben). Die Leistungsversorgung des Magnetventils erfolgt über eine integrierte Platinensteuerung und die Transistorausgänge der Axis M1145-(L) Module.

Die elektrische Ansteuerung des cool.Jacket kann wahlweise über das SKD01-T Kabel (4x freie Adern bei PoE Speisung Mode A/ Phantomspeisung) oder ein 3G1,5 Leistungskabel vom Typ Ölflex® 440P erfolgen.

Die klassische Verdrahtung erfolgt über das Leistungskabel und ist wie folgt in Tab.5.4 dargestellt:

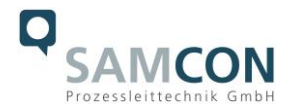

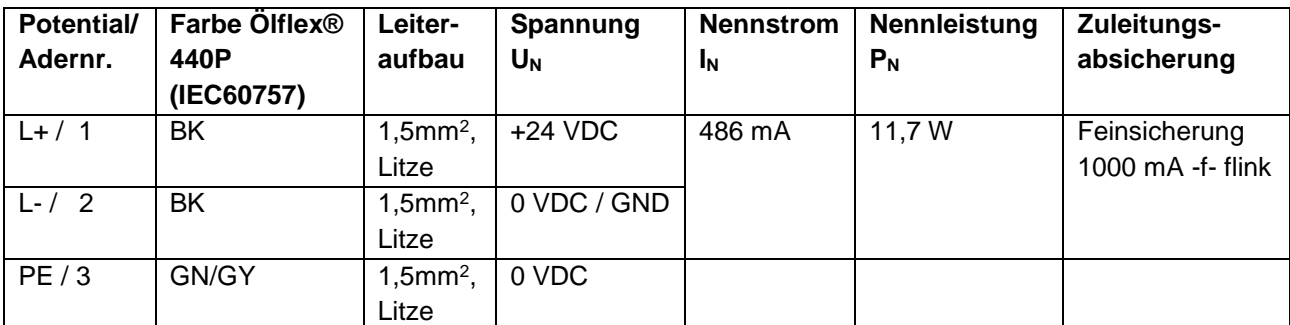

Tab.5.4 – Aderbelegung Leistungskabel für Kühlung Typ H

#### <span id="page-22-0"></span>5.2.3 Prüfungen vor Spannungszuschaltung

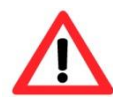

#### **Achtung!**

**Vor Inbetriebnahme des Betriebsmittels sind die in den einzelnen nationalen Bestimmungen genannten Prüfungen durchzuführen. Außerdem ist vor der Inbetriebnahme die korrekte Funktion und Installation des Betriebsmittels in Übereinstimmung mit dieser Betriebsanleitung und anderen anwendbaren Bestimmungen zu überprüfen.**

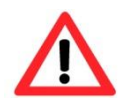

#### **Achtung!**

**Unsachgemäße Installation und Betrieb der Kamera kann zum Verlust der Garantie führen!**

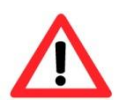

#### **Achtung!**

**Bei Inbetriebnahme der Kamera, in Temperaturbereichen unter 0 °C, muss dafür gesorgt werden, dass die Kamera zeitverzögert zur Gehäusebeheizung eingeschaltet wird. Das Gehäuse muss zunächst durch die PTC Heizung erwärmt werden bevor die Kamera zugeschaltet werden darf. Dies kann bspw. durch ein externes Zeitrelais realisiert werden.**

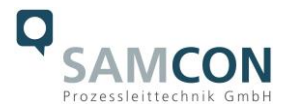

#### <span id="page-23-0"></span>**5.3 Prüfung der Status LED**

Die Status LED des Kameramoduls befindet sich im hinteren Bereich des Edelstahlgehäuses und ist nur im geöffneten Gehäusezustand ersichtlich.

Der Status der IPM1145-(L) Netzwerk-Kamera gestaltet sich anhand des LED Indikators wie folgt:

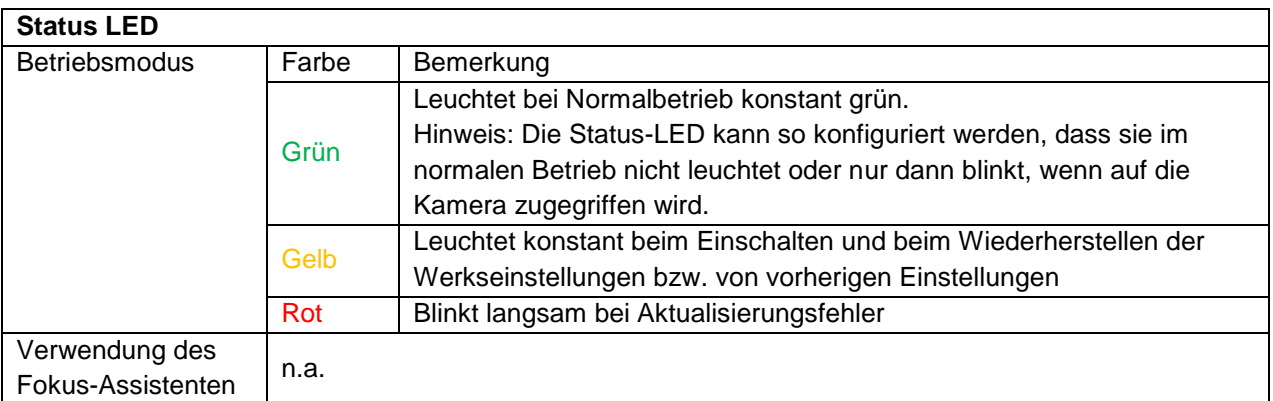

Tab.5.5 – Status und Kontroll LED

#### <span id="page-23-1"></span>**5.4 Schritt 3: Einstellung des Objektivs**

Parametrierungen am Objektiv der RoughCam IPM1145-(L) erfolgen ausschließlich über das Web Interface oder die Visualisierungssoftware. Mechanische Einstellungen am Varifokusobjektiv durch den Anwender sind nicht verfügbar. Die Kameramodelle IPM1145 und IPM1145-L verfügen über eine sogenannte "remote Zoom" Funktionalität (vgl. Abb 5.8)

Die fernsteuerbare Zoomfunktion ist leistungsschwächer (reaktionsträger, kleinere Reichweite) als Motorzoomobjektive, aber sehr viel kompakter. Sie ermöglicht dem Bediener, die endgültige Zoom-Einstellung über den Computer vorzunehmen. Somit lässt sich auf bequeme Art der optimale Blickwinkel für die Umgebung und die erforderliche Auflösung einstellen. Durch die fernsteuerbare Fokussierung entfällt die manuelle Fokussierung an der Kamera und der Bediener kann die Hauptanpassungen auch hier am Computer vornehmen.

Zur Konfiguration und erweiterten Kameraeinstellungen siehe Kap. 2.6.1 und 2.6.2

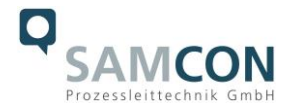

man in

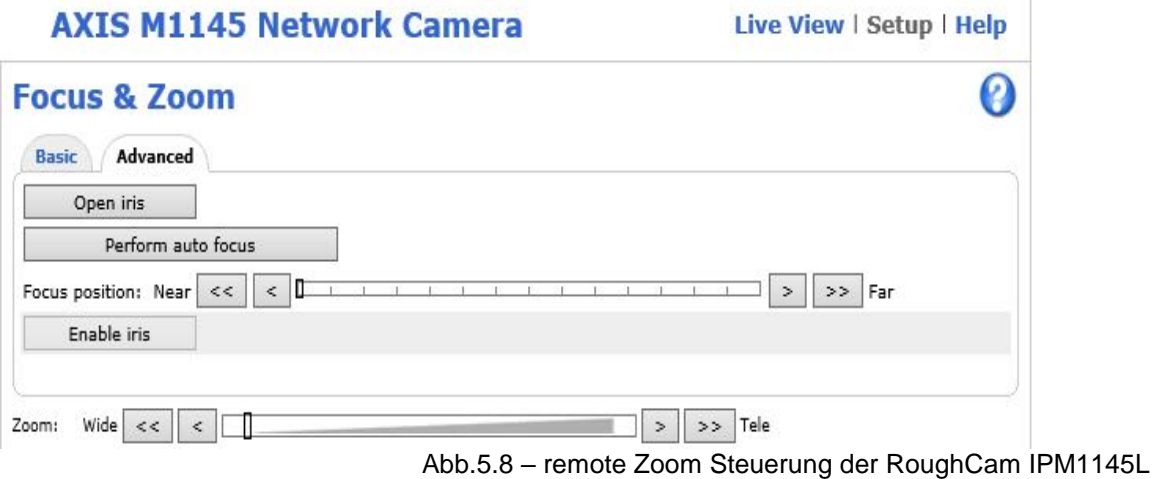

Abb.5.9 – Live View mit IR Steuerung der RoughCam IPM1145-L

AXIS. **AXIS M1145-L Network Camera** Live View | Setup | Help View size<br>  $\begin{array}{|c|c|c|}\n\hline\n\text{View size} & \text{Stream profile} \\\hline\n\text{Motion JPEG} & \text{Wotion} \\\hline\n\end{array}$ Source .<br>IR illumina  $\begin{array}{|l|c|c|}\n\hline\n\text{View Area 1} & \times & \text{Go}\n\end{array}$ 00  $\overline{\phantom{0}}$ EEE  $-111196$ E  $TLT$  $\begin{array}{c}\n\mathbf{C} \\
\mathbf{D} \\
\mathbf{D} \\
\mathbf{D} \\
\mathbf{D} \\
\mathbf{D} \\
\mathbf{D} \\
\mathbf{D} \\
\mathbf{D} \\
\mathbf{D} \\
\mathbf{D} \\
\mathbf{D} \\
\mathbf{D} \\
\mathbf{D} \\
\mathbf{D} \\
\mathbf{D} \\
\mathbf{D} \\
\mathbf{D} \\
\mathbf{D} \\
\mathbf{D} \\
\mathbf{D} \\
\mathbf{D} \\
\mathbf{D} \\
\mathbf{D} \\
\mathbf{D} \\
\mathbf{D} \\
\mathbf{D} \\
\mathbf{D} \\
\mathbf{D} \\
\mathbf{D} \\
\math$ Video PTZ  $\overline{\mathbf{o}}$ **PAN** Left  $\bigoplus$  **ZOOM** Wide  $\bigoplus$  **T**  $\begin{array}{|c|c|c|}\hline \text{\,} & \text{\,} & \text{\,} & \text{\,} & \text{\,} & \text{\,} & \text{\,} & \text{\,} & \text{\,} & \text{\,} & \text{\,} & \text{\,}} \hline \end{array}$   $\begin{array}{|c|c|c|}\hline \text{\,} & \text{\,} & \text{\,} & \text{\,} & \text{\,} & \text{\,} & \text{\,} & \text{\,} & \text{\,} & \text{\,}} \hline \end{array}$   $\begin{array}{|c|c|c|}\hline \text{\,} & \text{\,} & \text{\,} & \text{\,}$ arra e e e e<mark>f</mark>arra e e e

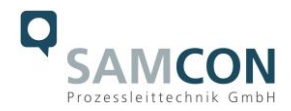

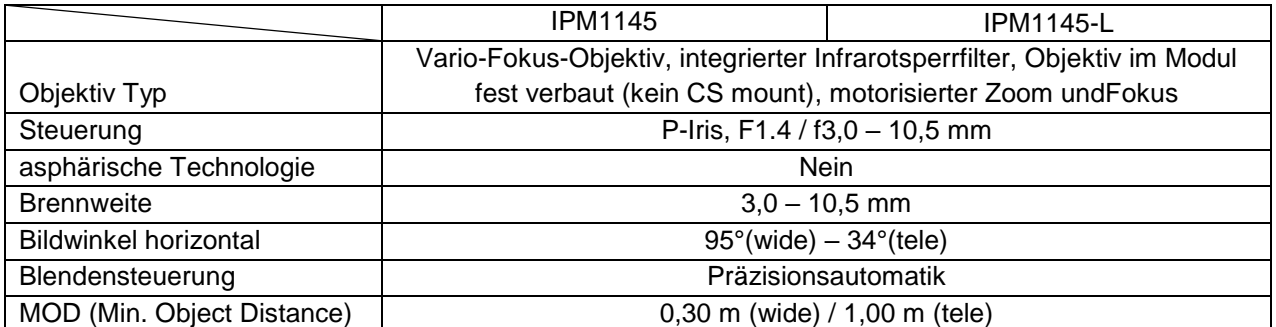

Tab.5.6 – Objektivdaten

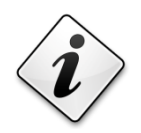

**Info!**

**Falls nicht abweichend vereinbart, wird die RoughCam® IPM1145-(L) werksseitig auf maximale Sensorauflösung (HDTV 1080p/ 16:9) und niedrige Bildkompression (hohe Bildqualität, hoher Netzwerkbandbreitenbedarf) vorkonfiguriert. Die Kamera befindet sich zum Einschalt**zeitpunkt im "wide" Bereich. Die Fokussierung ist auf Objekte in ca. **10m Entfernung optimiert.**

**Eine individuelle Anpassung der RoughCam IPM1145-(L) auf Objekte, Umgebungsbedingungen, bzw. an die gegebene Netzwerk- und Hardware Performance etc. ist auf Kundenwunsch möglich.**

**Es können ebenso Passwörter, Benutzernamen, Streaming Profile, IP Adressen und Subnetzmaskierungen, etc. auf Wunsch vorkonfiguriert werden.**

<span id="page-25-0"></span>5.4.1 Arbeitsvorbereitung

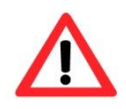

#### **Achtung!**

**Bereiten Sie Ihre Arbeit sorgfältig und in Übereinstimmung mit den jeweiligen Vorschriften vor.**

Damit die Netzwerkkamera ein möglichst ideales Bildergebnis liefert, ist der Aufstellungsort sorgfältig zu planen. Zu berücksichtigen sind Lichtverhältnisse, Objektdistanz/ -größe, Blickwinkel und minimaler Objektabstand zur Fokussierung (MOD).

- Verwenden Sie geeignete Werkzeuge/ Hilfsmittel
- Sorgen Sie für sicheren Stand bei Ihrer Arbeit
- Verhindern Sie unbedingt statische Aufladung

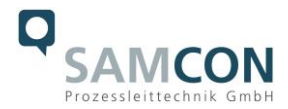

#### <span id="page-26-0"></span>5.4.2 Öffnen des Gehäuses

Das Öffnen des Gehäuses der RoughCam IPM1145 sollte lediglich zur Entnahme bzw. zum Wechsel der SD Speicherkarte geöffnet werden oder, wenn ein "Hardware Reset" des Kameraeinbaumoduls notwendig ist.

Nach Beendigung der Arbeiten muss das Gehäuse wieder verschlossen werden. Hierbei ist äußerst vorsichtig und Schritt für Schritt gemäß den nachfolgenden Arbeitsschritten vorzugehen.

Ist die T10 RoughCam IPM1145-L mit einem Wetterschutzdach ausgestattet, muss dieses zu Beginn der Arbeiten entfernt werden. Hierzu sind 4x 8mm Linsenschrauben M4\*0,7 vorder- und rückseitig an den Bügelhalterungen zu lösen (Abb.5.10 und Abb.5.11).

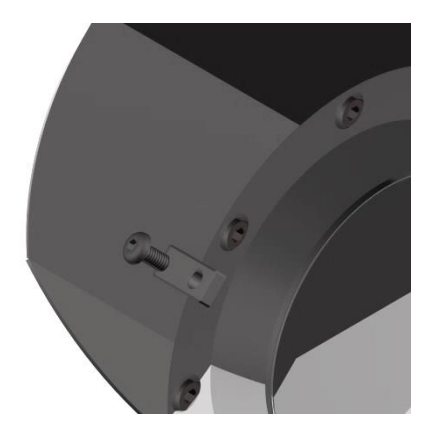

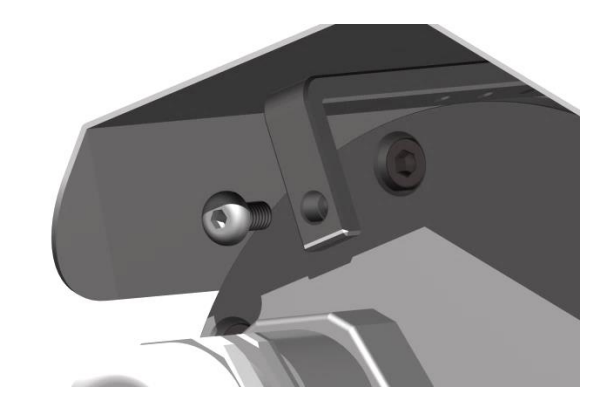

Abb.5.10 – Entfernen des Wetterschutzdaches (1/2)

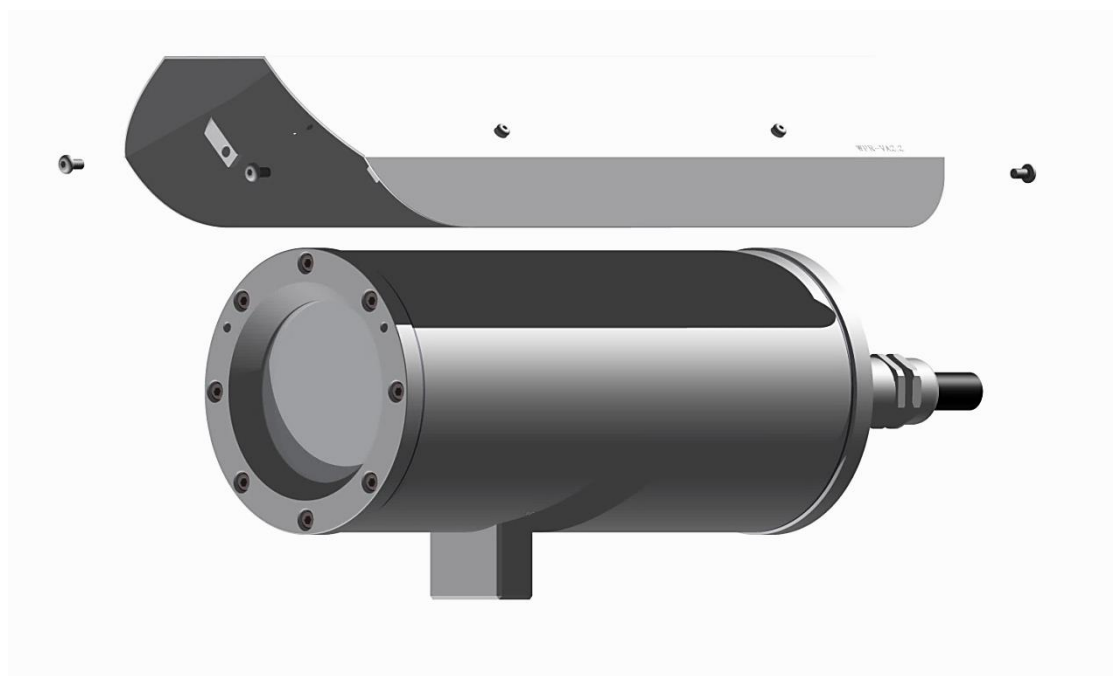

Abb.5.11 – Entfernen des Wetterschutzdaches (2/2)

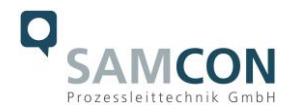

Zum Öffnen des Edelstahlgehäuses (T11 VA2.1.x.x) der RoughCam IPM1145-(L) müssen die acht Innensechskant Zylinderkopfschrauben (DIN 912/ ISO 4762) mit zugehörigen Federringen (DIN 127 A) rückseitig am Kabel- und Zuleitungsflansch gelöst werden (siehe Abb.5.12). Vorsicht vor Haut- und Kleidungskontakt mit den Gewinden. Dort befindet sich LOCTITE® 243™ (chemische Basis: Dimethacrylatester) zum Schutze selbstständiger Lockerung der Schraubverbindung durch Stöße, Vibrationen und zu Dichtungszwecken.

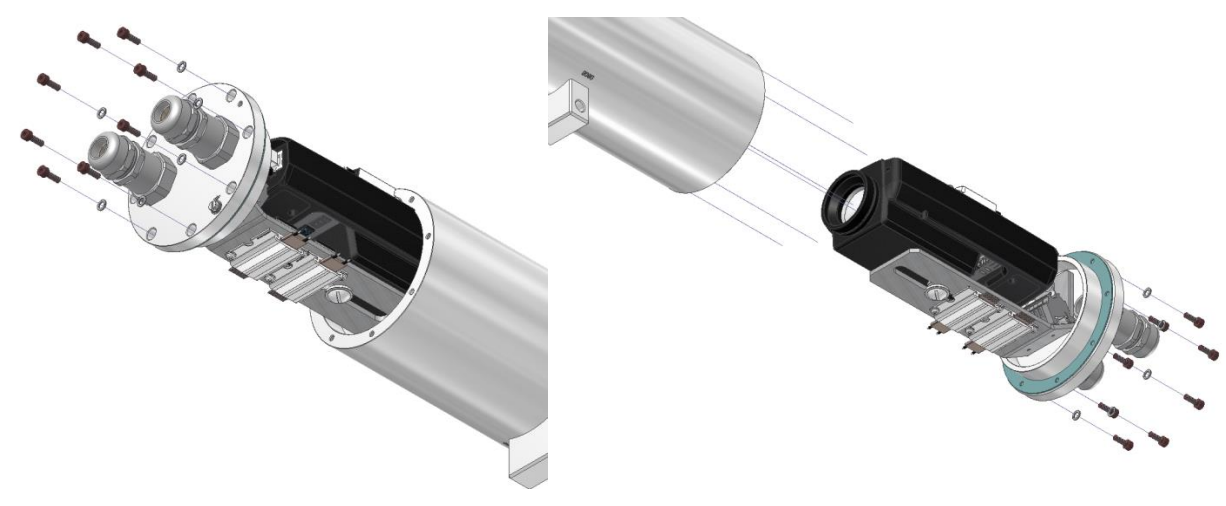

Abb.5.12 – Öffnen der RoughCam IPxxx…

Der Kabel- und Zuleitungsflansch ist vorsichtig und möglichst gerade nach hinten herauszuziehen. Durch entstehenden Unterdruck kann das Entfernen des Flansches ggf. schwerfällig sein. Die kreiszylindrische Spielpassung (H8f7 - DIN ISO 286) von Rumpfund Flanschbauteil darf nicht verkantet werden!

**Achtung**: Montageadapter mit PTC Gehäuseheizung, Kameramodul und Optik, sowie die CB06 Temperatursteuerung oder ggf. Klemmleisten und Koppelrelais sind am Kabelund Zuleitungsflansch fixiert. Auch hier ist vorsichtig und sehr präzise zu arbeiten, um eine Verkantung am Spalt oder Beschädigung der Einbauten zu vermeiden! Vorsicht vor Haut- und Kleidungskontakt an der zylindrischen Passung. Dort befindet sich

Schmierpaste (öl-haltig) zum Schutz der Oberfläche vor Passungsrost und mechanischer Beanspruchung.

Beim Öffnen des Gehäuses die GYLON® Flachdichtung (blau, ähnlich RAL5012) nicht beschädigen oder verschmutzen! Die Flachdichtung ist lose am Kabel- und Zuleitungsflansch angebracht und ausschließlich durch die Schraubverbindungen fixiert.

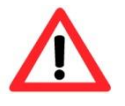

**Achtung! Achten Sie darauf die Oberfläche von Bohrung und Welle (Passung) nicht zu beschädigen.**

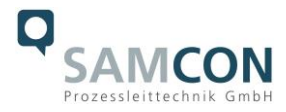

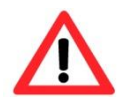

#### **Achtung!**

**Achten Sie darauf die Gehäusedichtungen nicht zu beschädigen und diese sauber zu halten.**

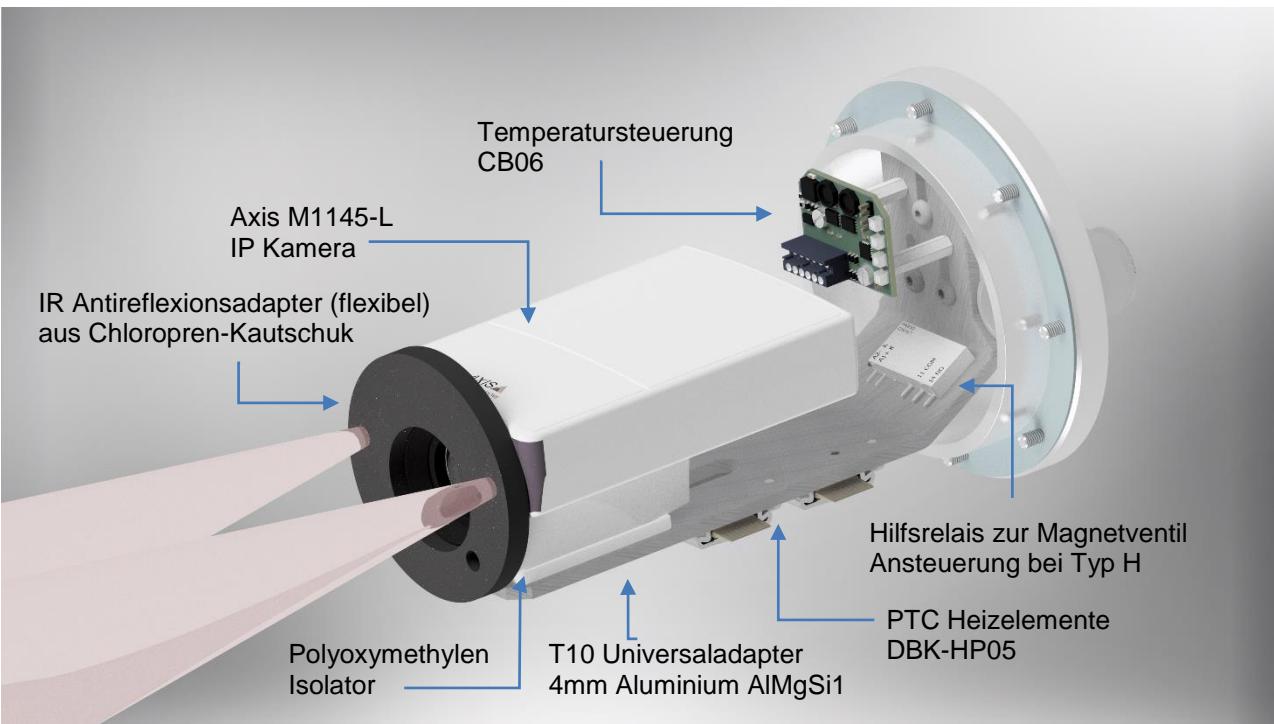

Abb.5.13 – RoughCam IPM1145-L Einbaukomponenten

#### <span id="page-28-0"></span>5.4.3 Entfernen/ Einstecken einer SD Speicherkarte

#### *Hinweis:*

Die Auslieferung der RoughCam IPM1145-(L) kann auf Kundenwunsch mit eingesetzter microSDHC Speicherkarte erfolgen (nicht im Lieferumfang enthalten). Gespeicherte Video files können über das Web Interface abgespielt und gelöscht werden und sind ebenso in einer Downloadliste verfügbar. Die auf der Speicherkarte befindlichen Videos sind außerdem via FTP Server im Netzwerk erreichbar.

Muss die Speicherkarte durch den Benutzer ausgetauscht werden, sollte diese nach Möglichkeit unbeschrieben und mit einem ext4 oder vFAT Dateisystem vorformatiert werden.

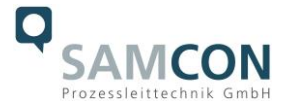

Der Speicherkarten Slot befindet sich rückseitig am Axis Modul (siehe Abb. 5.14).

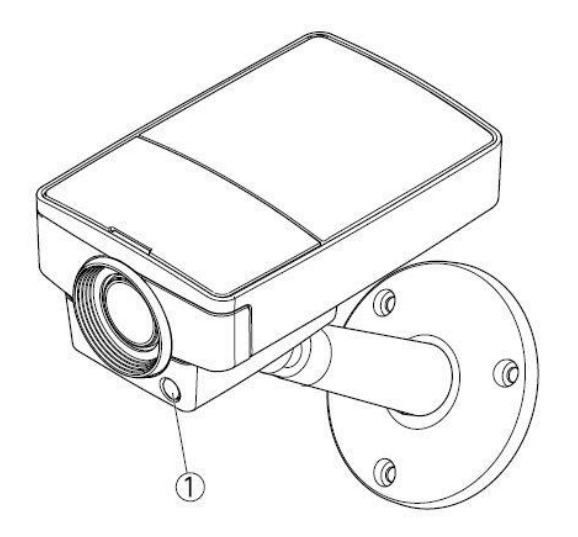

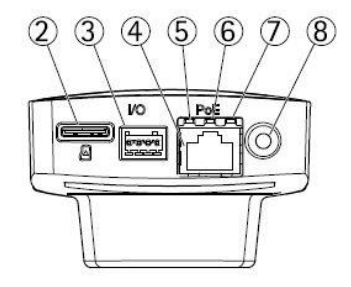

- $\mathbf{1}$ . Light sensor (only for AXIS M1145-L)
- $\overline{2}$ . microSD card slot
- 3 I/O connector
- $\overline{4}$ Network connector
- 5. **Network LED**
- 6. **Status LED**
- $7.$ Power LED

Control button 8 Dimensions (HXWXD)  $44 \times 75 \times 114$  mm  $(1.7 \times 3.0 \times 4.4$  in)

Abb.5.14 – microSD Kartenslot

Vorsicht beim Einsetzen/ Entfernen der Speicherkarte. Anschlusskabel, Klemmen und CB06 Platine nicht beschädigen! Aluminium Montageblech nicht biegen, da sonst die optische Achse der Apparatur und somit die Bildqualität nicht mehr gewährt ist! Bei der RoughCam IPM1145-(L) den schwarzen Infrarot-Antireflexionsadapter aus Neopren (siehe Abb.5.13) keiner mechanischen Belastung aussetzen oder diesen entfernen.

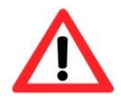

**Bei Berührung mit elektronischen Komponenten ist auf Potentialausgleich, bzw. Erdung des Körpers zu achten (ESD Kleidung, Handgelenk- Manschette mit PA etc. tragen)!**

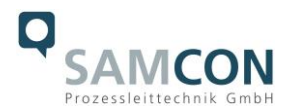

#### <span id="page-30-0"></span>5.4.4 Hardware Reset

Um sämtliche Parameter der RoughCam IPM1145-(L) einschließlich IP Adresse auf Standardeinstellungen zurückzusetzen, muss ein Hardware Reset durchgeführt werden. Die Parameter können über die Weboberfläche oder manuell zurückgesetzt werden. Ist die Kamera im Netzwerk nicht mehr erreichbar oder einem unkontrollierbaren Zustand, muss der Reset manuell durchgeführt werden. Hierzu ist wie folgt vorzugehen:

- 1. Kameraeinbaumodul (Axis M1145-L) von der Stromversorgung trennen
- 2. Steuertaste 8 (siehe Abb.5.14) gedrückt halten und gleichzeitig Spannungsversorgung (PoE) zuschalten.
- 3. Steuertaste so lange gedrückt halten bis die Statusanzeige 6 (Abb.5.14) gelb aufleuchtet (kann bis zu 30 Sekunden beanspruchen).
- 4. Steuertaste loslassen. Sobald Statusanzeige grün leuchtet (kann bis zu einer Minute dauern), ist die M1145-(L) auf Axis Werkseinstellungen zurückgesetzt. Wenn kein DHCP Server im Netzwerk vorhanden ist lautet die IP Adresse dann: 192.168.0.90 (Subnetzmaskierung 255.255.255.0).
- 5. IP Adresse und Passwort können neu festgelegt werden. Sollte der Hardware Reset nicht zufriedenstellend sein, bzw. sollte die Netzwerkkamera schwerwiegendere Konflikte aufweisen oder nicht mehr wie gewohnt arbeiten (Fehler in der Browservisualisierung, Einfrieren des Bildes, Steuerbefehle werden nicht mehr verarbeitet, Verlangsamung des Systems etc.) muss ggf. die aktuelle Firmware neu eingespielt, oder ein Update installiert werden (siehe Kap.6.4).

#### <span id="page-30-1"></span>5.4.5 Verschließen des Gehäuses

Beim Verschließen ist in umgekehrter Reihenfolge wie beim Öffnen des Gehäuses vorzugehen. Es dürfen ausschließlich original Schrauben aus dem Lieferumfang verwendet werden.

Bei Kabel- und Zuleitungsflansch K1 werden 8x Zylinderkopfschrauben M4x0,7 (ISO metrisch rechtsdrehend) mit 12mm Gewindelänge verwendet (DIN 912/ ISO 4762, Güte 6g). Werkstoff von Schraubverbindungen ist variabel, bspw. Edelstahl WNr.: 1.4301 (A2- 70) identisch zum Gehäuse oder als Titanausführung (Ti22) in Farbe Rot metallic. Bei Kabel- und Zuleitungsflansch K2 werden 7x Zylinderkopfschrauben M4x0,7 (ISO metrisch rechtsdrehend) mit 30mm Gewindelänge verwendet.

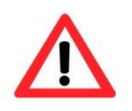

**Achtung! Schließen Sie keine Fremdkörper im Gehäuse ein!**

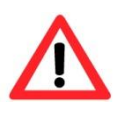

**Zylinderkopfschrauben zur Verbindung des Rumpfes mit den Flanschbauteilen müssen immer mit 3,0 Nm Drehmoment über Kreuz und gleichmäßig festgezogen werden!**

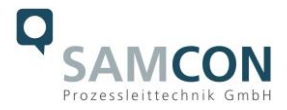

Demontierte Schraubensicherungen (Federringe DIN 127 A) müssen wieder eingesetzt werden.

Die GYLON® Flachdichtung muss, entsprechend dem Lochbild des Flansches, unbeschädigt eingesetzt, zwischen Flansch und Rumpf sitzen. Die Seitenposition der flachen Oberfläche ist hierbei beliebig.

Wird beim Verschließen festgestellt, dass die Oberfläche des Passungsspaltes verschmutzt oder ungenügend geschmiert ist, ist diese mit einem sauberem Reinigungstuch und geeignetem Reinigungsmittel zu entfetten und zu säubern. Anschließend mit einem für diesen spezifischen Anwendungsfall geeigneten Schmiermittel einfetten (z.B. Molykote® P-40 Paste für Standardanwendungen oder Spezialfett OKS 403 bei Seewassereinfluss.

Zur sicheren und stabilen Montage der RoughCam IPM1145-(L) mit Wand- und Deckenausleger, Scharnierbefestigung, Bördelbefestigung, Klemmbefestigung etc., oder mit optionaler Montage eines zugehörigen Wetterschutzdaches sind Hinweise in der Zubehör- und Installationsanleitung zu befolgen! Weitere Kamera Zubehörkomponenten sind verfügbar und können angefragt werden.

## <span id="page-31-0"></span>**6 Netzwerkzugriff und Visualisierung**

Erläutert sind nachfolgend die wichtigsten Schritte zur Erstinbetriebnahme der Kamera. Das Konfigurationsmenü der Web Oberfläche ist intuitiv und bietet eine Vielzahl an Konfigurationen. Eine ausführliche Dokumentation zur Bedienung der Web Oberfläche ist der Axis Bedienungsanleitung auf dem im Lieferumfang enthaltenen USB Datenträger zu entnehmen, oder im Internet unter folgenden Adressen:

RoughCam IPM1145 <http://www.axis.com/de/de/products/axis-m1145/support-and-documentation>

RoughCam IPM1145-L

<http://www.axis.com/de/de/products/axis-m1145-l/support-and-documentation>

Der Netzwerkzugriff auf die RoughCam IPM1145-(L) wird von den meisten Betriebssystemen und Browsern unterstützt. Die empfohlenen Web Browser sind Internet Explorer mit MS Windows, Safari mit Macintosh und Firefox mit Windows und weiteren Betriebssystemen.

Für das "video streaming" über Microsoft Internet Explorer ist die Installation von AXIS Media Control (AMC) erforderlich. Die Installationsaufforderung erfolgt während der Erstinbetriebnahme. Für die Visualisierung der "H.264" komprimierten Videoströme wird

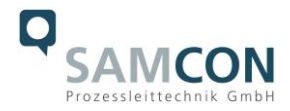

QuickTime™ empfohlen. Für "Motion JPEG" kodierte Videoströme eignet sich Java Applet. Dies erfordert JVM (J2SE) 1.5 oder höher, oder JRE (J2SE) 5.0 oder höher.

Die RoughCam IPM1145-(L) ist bei Auslieferungszustand auf die zutreffende Netzfrequenz des Zielgebietes eingestellt (50Hz oder 60Hz). Sollte die Kamera an einem Standort mit anderer Netzfrequenz eingesetzt werden, kann es zu Bildflackern insbesondere in Leuchtstoffröhren Umgebungen kommen. In diesem Fall muss in das Menü System Options > Advanced > Plain Config navigiert werden und die entsprechende Einstellung vorgenommen werden. Ein Systemneustart ist hierzu notwendig.

#### <span id="page-32-0"></span>**6.1 Browser Support**

Eine aktuelle Auflistung unterstützter Web Browser, Betriebssysteme, erforderliche Addons und ggf. Einschränkungen sind unter nachfolgendem Link ersichtlich: [http://www.axis.com/techsup/cam\\_servers/tech\\_notes/browsers.htm](http://www.axis.com/techsup/cam_servers/tech_notes/browsers.htm)

#### <span id="page-32-1"></span>**6.2 Zuweisen der IP Adresse**

Die RoughCam IPM1145-(L) ist für die Nutzung in einem Ethernet-Netzwerk ausgelegt und benötigt eine IP-Adresse für den Zugriff. In den meisten Netzwerken ist heutzutage ein DHCP-Server eingebunden, der angeschlossenen Geräten automatisch IP-Adressen zuweist.

Wenn Ihr Netzwerk über keinen DHCP-Server verfügt, wird für die RoughCam IPM1145- (L) die Werks-IP-Adresse 192.168.0.90 (Subnetzmaskierung 255.255.255.0) verwendet. Die Nutzung des AXIS IP Utility ist die empfohlene Methodik zur Festlegung einer IP-Adresse unter Windows. Diese Software Applikation finden Sie auf dem beiliegenden USB Datenträger, sowie im Download Bereich der Fa. Samcon unter:

<http://www.samcon.eu/downloads-ex-videokameras-atex/download-treiber-software/>

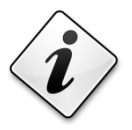

#### **Falls Sie die IP-Adresse nicht zuweisen können müssen ggf. die Einstellungen der Firewall überprüft werden oder der Netzwerk-Administrator konsultiert werden!**

AXIS IP Utility erkennt automatisch im Netzwerk vorhandene RoughCam Geräte und visualisiert diese (auch Subnetz übergreifend). Mit dieser Anwendung kann auch eine statische IP-Adresse manuell festgelegt werden. Hierzu sollte die RoughCam IPM1145-(L) Netzwerk Kamera im gleichen Netzwerksegment (physisches Subnetz) installiert werden, wie der Computer auf dem AXIS IP Utility ausgeführt wird. Die RoughCam IPM1145 hat bspw. werksseitig die Netzwerkkennung "AXIS M1145 – ACCC8E3A4EBB" (siehe Abb.6.1). MAC Adresse und Seriennummer zur eindeutigen Hardwareidentifikation wer-

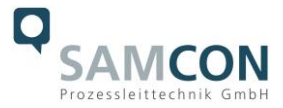

den ebenfalls ermittelt und dargestellt. Der Netzwerkname (host name) der Netzwerkkamera (web server) lässt sich beliebig durch den Anwender ändern (max. 64 Zeichen).

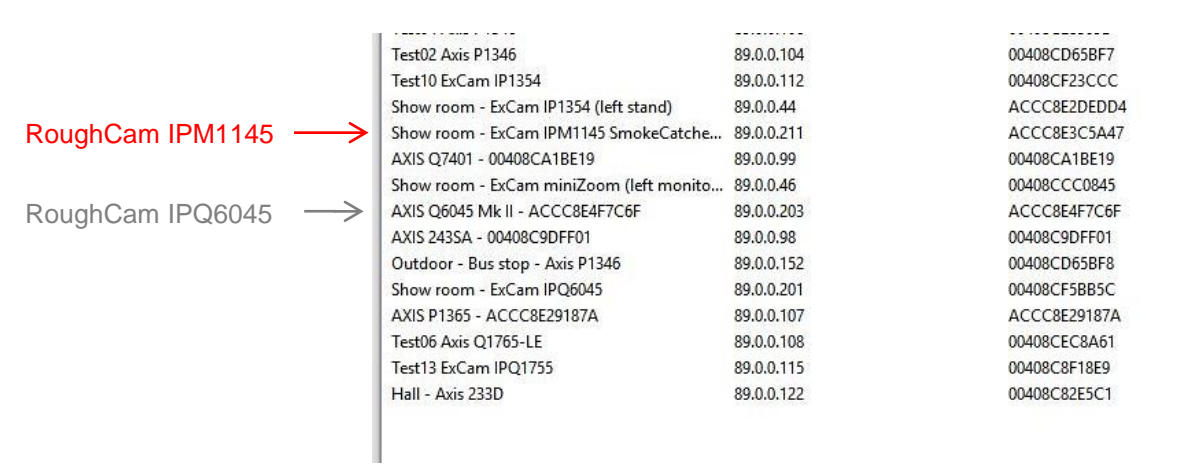

Abb.6.1 – Axis IP Utility

#### <span id="page-33-0"></span>**6.3 Kennwort/ Identifikation**

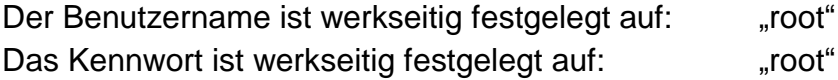

Wenn der Auslieferungszustand des Gerätes zurückgesetzt wurde (System Reset), ist wie folgt vorzugehen:

Um Zugriff auf das Produkt zu erhalten, muss das Kennwort für den standardmäßigen Administrator-Benutzer "root" festgelegt werden. Beim erstmaligen Zugriff auf die Netzwerk Kamera wird das Dialogfeld "Configure Root Password" (Root-Kennwort konfigurieren) angezeigt. Dort kann das Kennwort festgelegt werden.

Um ein Abhören der Datenkommunikation während der Festlegung des Root-Kennworts zu vermeiden, kann dieser Vorgang über eine verschlüsselte HTTPS-Verbindung durchgeführt werden, die ein HTTPS-Zertifikat erfordert (siehe folgende Hinweise). Um das Kennwort über eine standardmäßige HTTP-Verbindung festzulegen, geben Sie

es direkt im Fenster "Configure Root Password" (Root-Kennwort konfigurieren) ein.

Um das Kennwort über eine verschlüsselte HTTPS-Verbindung festzulegen, wie folgt vorgehen:

- 1. Klicken Sie auf die Schaltfläche "Create self-signed certificate" (Selbstsigniertes Zertifikat erstellen)
- 2. Geben Sie die gewünschte Information ein und klicken Sie auf OK. Das Zertifikat wird erstellt, und das Kennwort kann jetzt sicher festgelegt werden. Der gesamte Datenverkehr der RoughCam IPM1145(-L) wird ab diesem Zeitpunkt verschlüsselt

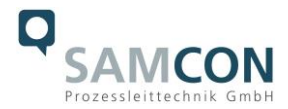

- 3. Geben Sie ein Kennwort ein und wiederholen Sie die Eingabe, um die korrekte Schreibweise zu bestätigen. Klicken Sie auf OK. Damit ist das Kennwort konfiguriert
- 4. Geben Sie den Benutzernamen "root" wie erforderlich ein. (Der standardmäßige Administrator-Benutzername "root" kann nicht gelöscht werden.)
- 5. Geben Sie das zuvor festgelegte Kennwort ein und klicken Sie auf OK. Wenn Sie das Kennwort vergessen haben, muss die RoughCam IPM1145 (-L) auf die Werkseinstellungen zurückgesetzt werden
- 6. Klicken Sie auf "Yes" (Ja), um AMC (AXIS Media Control) zu installieren. Nach Abschluss der Installation können Sie Videoströme im Microsoft Internet Explorer oder Mozilla Firefox anzeigen. Hierzu müssen Sie über Administratorrechte für den Computer verfügen
- 7. Die Seite "Live View" (Live-Anzeige) der RoughCam IPM1145 (-L) wird angezeigt. Mit dem Setup-Link öffnen Sie Menüoptionen zur individuellen Einstellung der Kamera

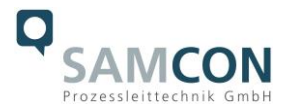

## <span id="page-35-0"></span>**7 Instandhaltung / Wartung / Änderungen**

Die für die Wartung und Instandhaltung von elektrischen geltenden nationalen Bestimmungen sind einzuhalten.

Die erforderlichen Wartungsintervalle sind anwendungsspezifisch und daher vom Betreiber in Abhängigkeit von den Einsatzbedingungen festzulegen. Im Rahmen der Wartung sind vor allem das Gehäuse, die Dichtungen und die Kabel- und Leitungseinführungen, sowie der Zustand des Anschlusskabels zu prüfen. Sollte bei einer Wartung festgestellt werden, dass Instandsetzungsarbeiten erforderlich sind, sind diese durchzuführen, oder in die Wege zu leiten.

## <span id="page-35-1"></span>**8 Reparatur und Instandsetzung**

Instandsetzungsarbeiten und Reparaturen dürfen nur mit SAMCON Prozessleittechnik GmbH Originalersatzteilen vorgenommen werden. Im Zweifelsfall ist das betroffene Betriebsmittel der Firma SAMCON Prozessleittechnik GmbH zur Reparatur zurückzugeben. Reparaturen, dürfen nur von der Firma SAMCON Prozessleittechnik GmbH oder einer von der Firma SAMCON Prozessleittechnik GmbH autorisierten Elektrofachkraft in Übereinstimmung mit national geltenden Regeln durchgeführt werden.

Umbauten oder Änderungen an den Betriebsmitteln sind nicht gestattet.

## <span id="page-35-2"></span>**9 Entsorgung / Wiederverwertung**

Bei der Entsorgung des Betriebsmittels sind die jeweils geltenden nationalen Abfallbeseitigungsvorschriften zu beachten!

Programmänderungen und -ergänzungen sind vorbehalten.

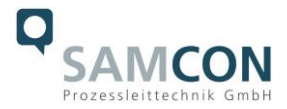

## <span id="page-36-0"></span>**10 Zeichnungen**

*Achtung: Bei Kabel- und Zuleitungsflansch K2 weichen die Abmessungen geringfügig ab. Nachfolgende technische Zeichnungen enthalten ausschließlich K1 Flansch (Standard)!* 

#### T10-VA2.1.K1.BOR-XXX-X-XX

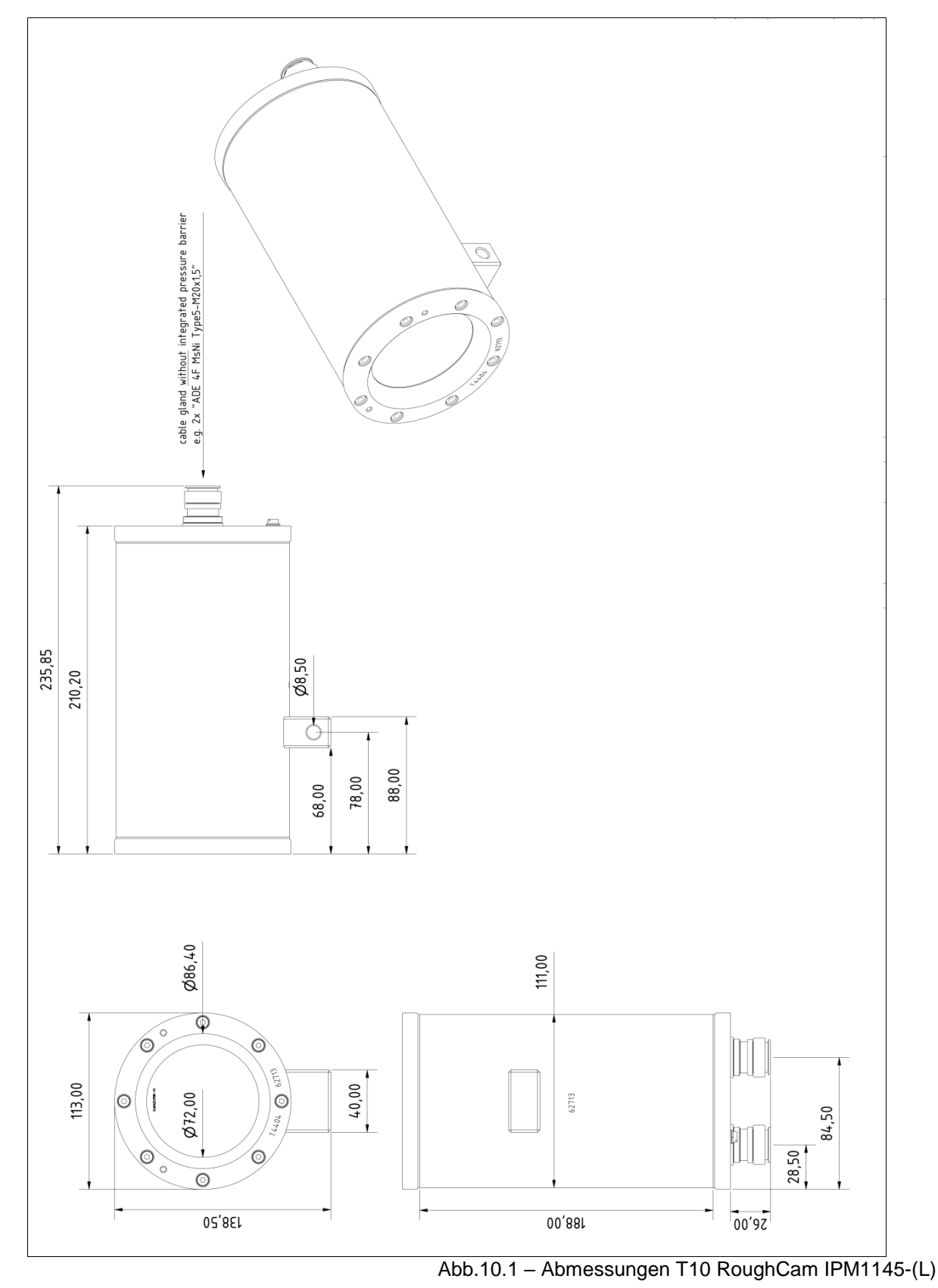

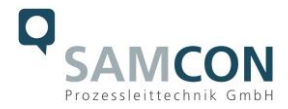

## T10-VA2.1.K1.BOR-XXX-X-XX mit Zubehör

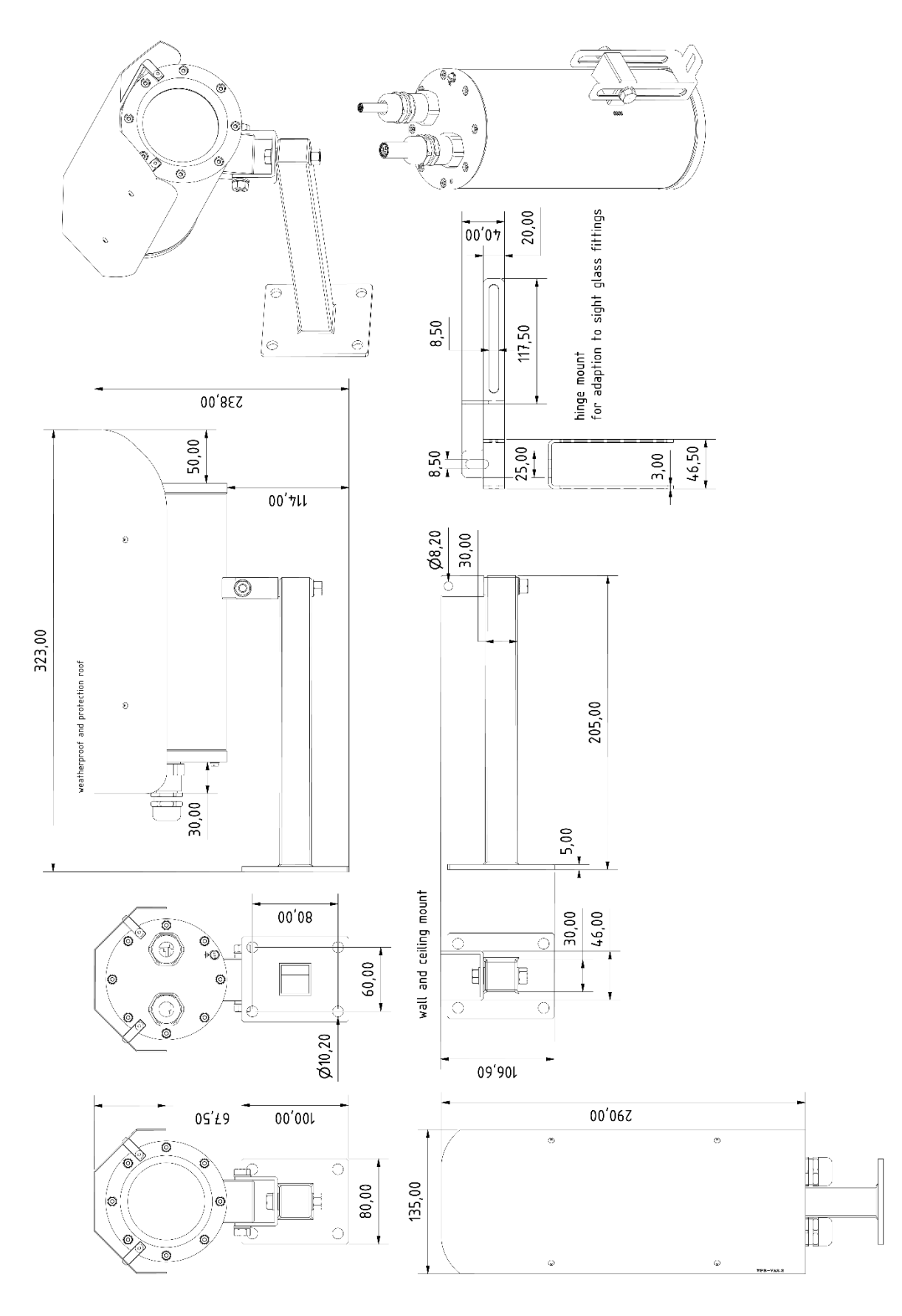

Abb.10.2 – Abmessungen T10 RoughCam IPM1145-(L) Zubehör

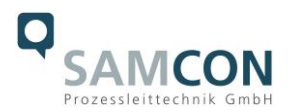

## cool.Jacket "aktive Gehäusekühlung"

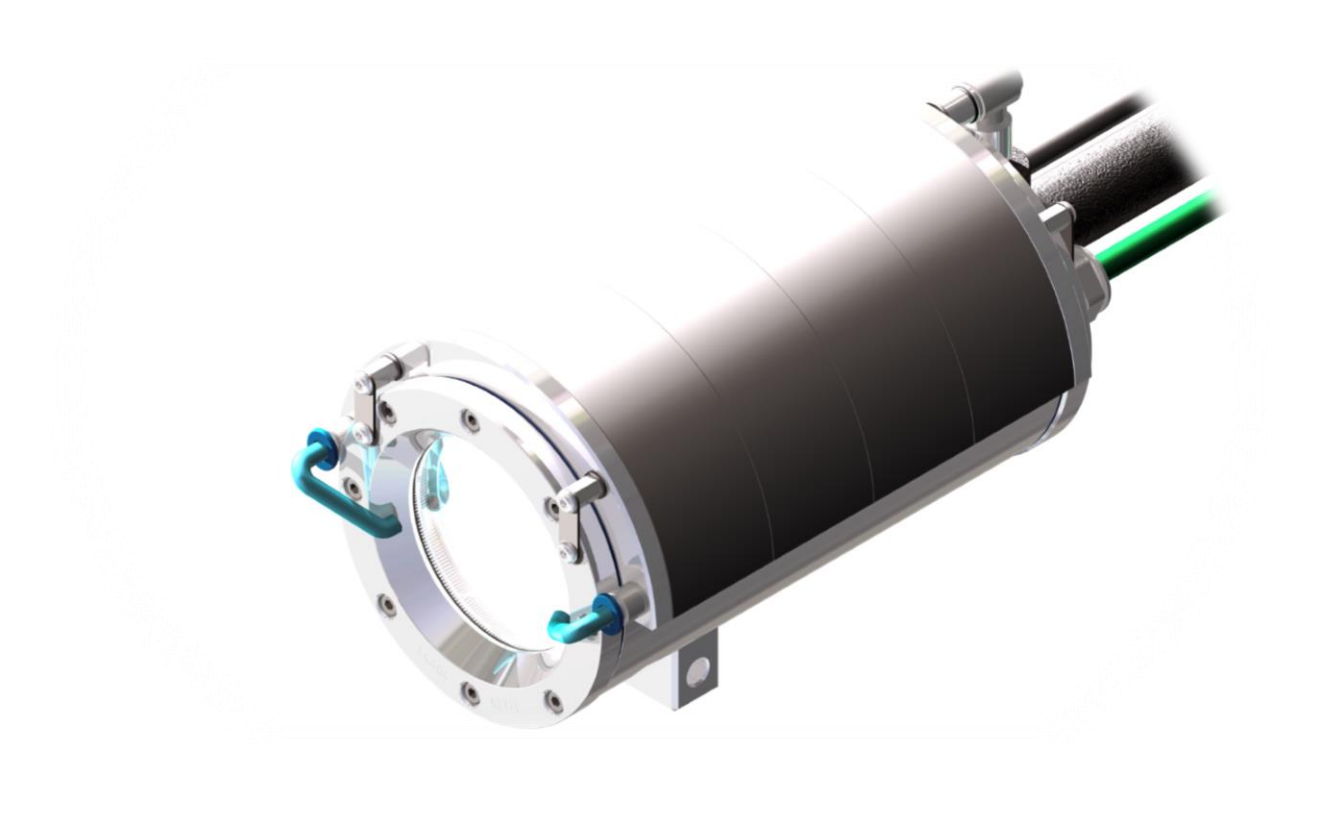

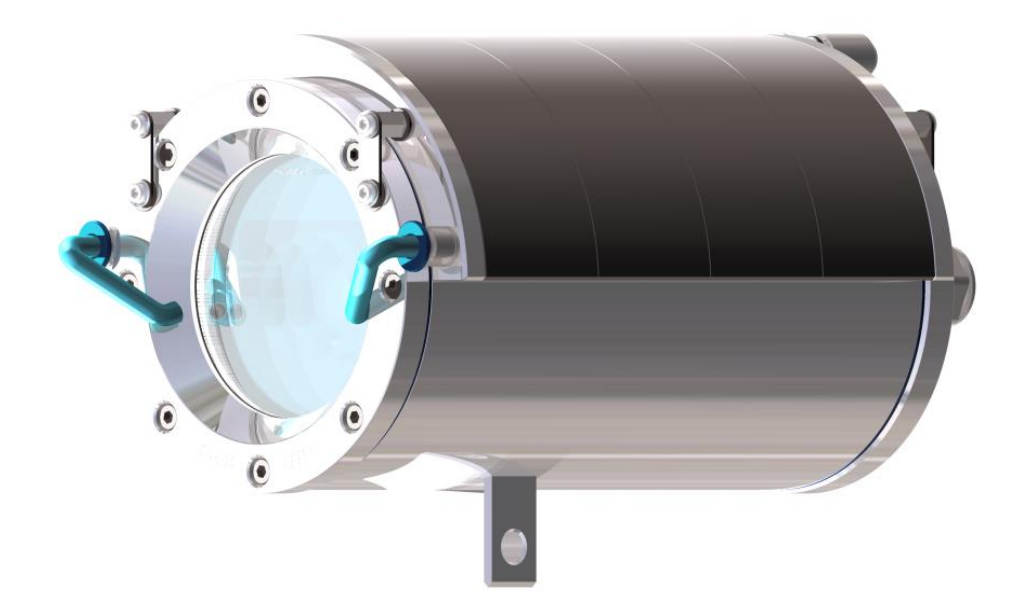

Abb.10.3 – cool.Jacket (Beispiel)

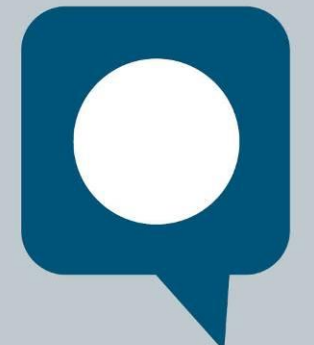

39.

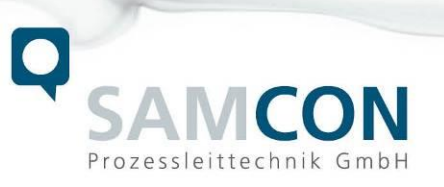

Schillerstraße 5a, D-35102 Lohra-Altenvers www.samcon.eu, info@samcon.eu

Schillerstraße 17, 35102 Lohra-Altenvers [www.samcon.eu,](http://www.samcon.eu/) [info@samcon.eu](mailto:info@samcon.eu) fon: +49 6426 9231-0, fax: - 31